Zaregistrujte výrobek a hledejte podporu na stránkách www.philips.com/welcome

HTS8160B

HTS8161B

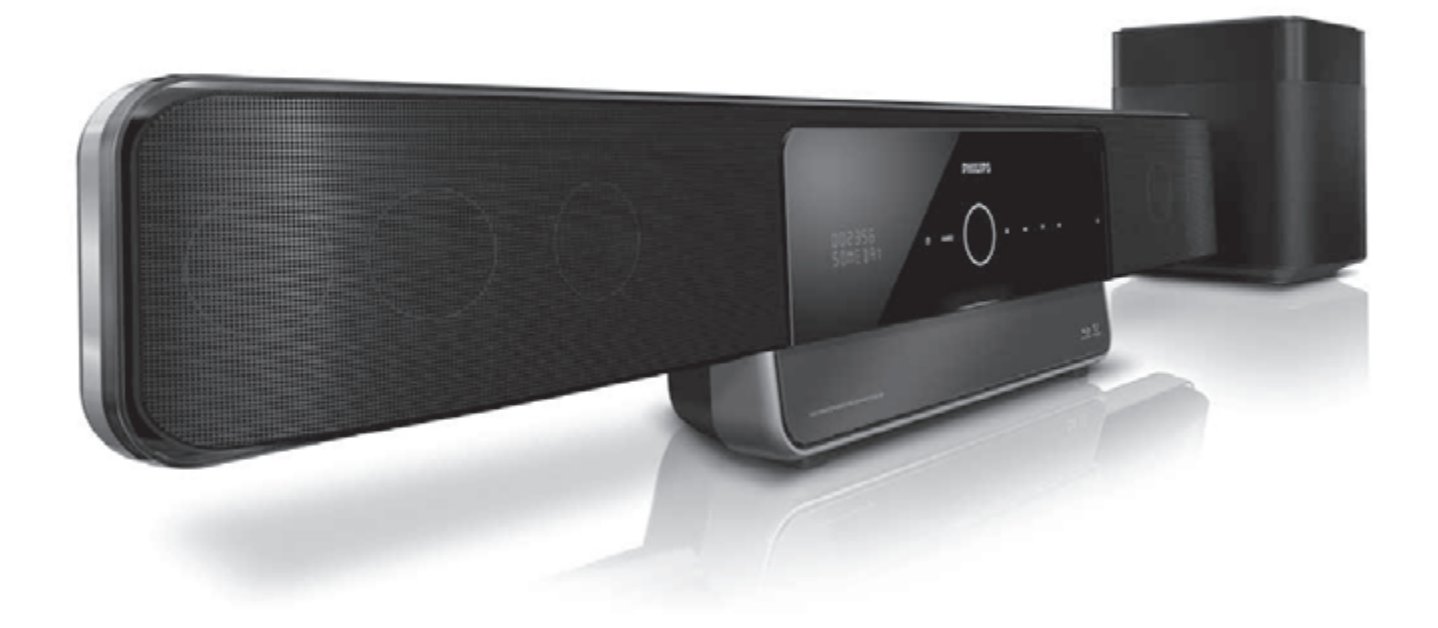

CZ Návod k použití

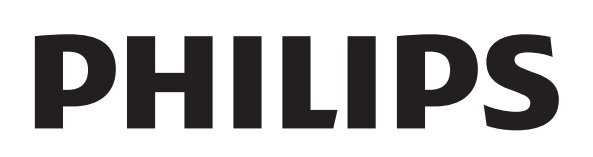

# Obsah

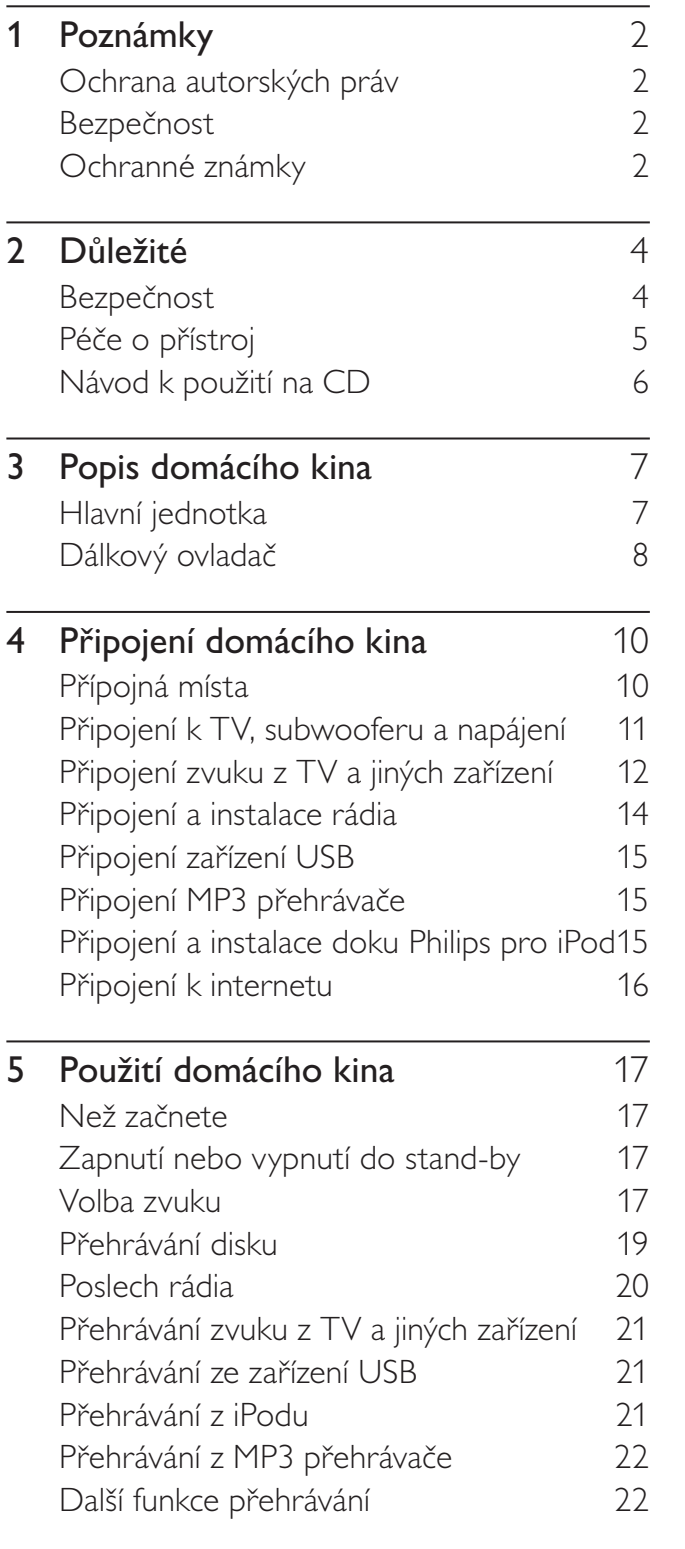

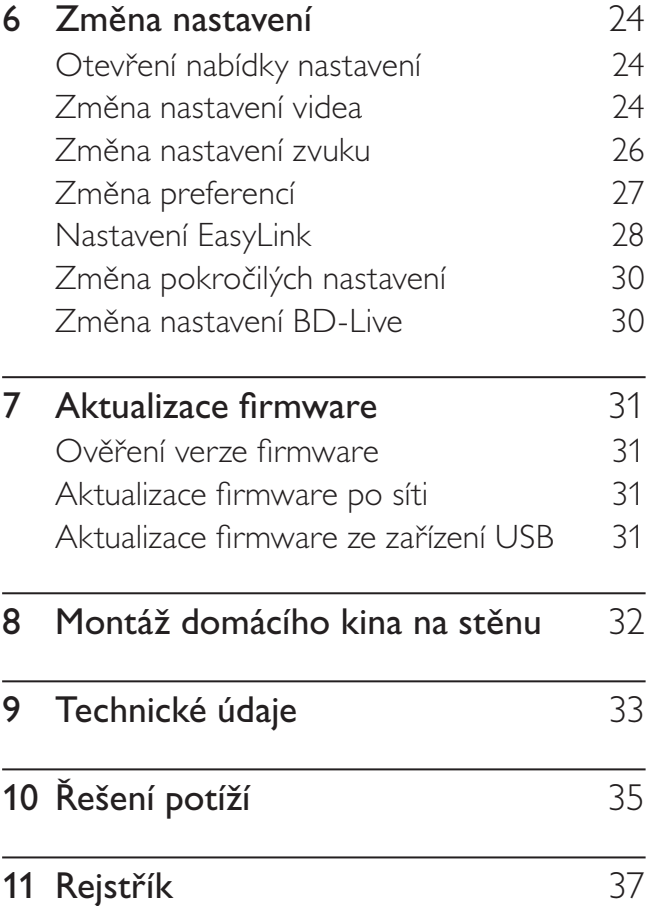

Česky

# 1 Poznámky

### Ochrana autorských práv

#### Buďte zodpovědní Respektujte autorská práva

Vytváření neautorizovaných kopií materiálů chráněných autorským právem včetně počítačových programů a souborů, vysílání a zvukových záznamů může představovat porušení autorských práv a tedy trestný čin. Tento výrobek nesmí být použit k těmto účelům.

### Macrovision Copyright

Tento výrobek používá technologii ochrany autorských práv, která je předmětem US patentů a dalších práv k intelektuálnímu vlastnictví, jejichž vlastníky jsou společnost Macrovision Corporation a další oprávnění vlastníci. Použití této ochranné technologie musí být autorizováno společností Macrovision Corporation a je určeno pouze pro domácí a další omezené použití, pokud nebylo společností Macrovision Corporation stanoveno jinak. Zpětné zkoumání a rozebírání je zakázáno.

### Bezpečnost

 $\epsilon$ 

Tento výrobek odpovídá základním požadavkům a dalším odpovídajícím ustanovením Směrnic 2006/95/EC (nízkonapěťová), 2004/108/EC (EMC).

### Ochranné známky

### **AVCHD**

"AVCHD" a logo "AVCHD" jsou obchodními známkami Matsushita Electric Industrial Co., Ltd a Sony Corporation.

### BONUSVIEW™

"BD LIVE" a "BONUSVIEW" jsou obchodními známkami Blu-ray Disc Association.

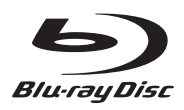

"Blu-ray Disc" a logo "Blu-ray Disc" jsou obchodní známky.

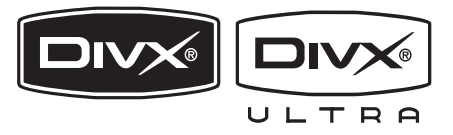

DivX, DivX Ultra Certified a související loga jsou obchodními známkami DivX, Inc. a jsou použita v licenci.

Oficiální výrobek DivX® Ultra Certified. Přehrává všechny verze videa DivX® (včetně DivX® 6) se zlepšeným přehráváním souborů DivX® media a DivX® Media Format. Přehrává DivX® video s nabídkami, titulky a zvukovými stopami.

### Poznámka

- • DivX® je formát digitálního videa vytvořený společností DivX, Inc. Toto je oficiální přístroj DivX Certified, který může přehrávat DivX video. Další informace a programy pro převod vašich souborů do DivX naleznete na stránkách www.divx.com.
- Tento přístroj DivX Certified ® musí být pro přehrávání obsahu DivX Video-on-Demand (VOD) registrován. Pro vygenerování registračního kódu otevřete položku DivX VOD nabídky nastavení přístroje. Registrační proces s tímto kódem dokončete na stránkách vod.divx.com DivX video; zde se dozvíte i další podrobnosti o obsahu.

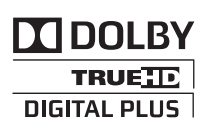

Vyrobeno v licenci Dolby Laboratories. Dolby a symbol dvojitého D jsou obchodní známky Dolby Laboratories.

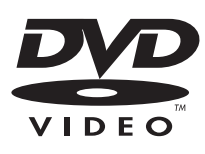

"DVD Video" je ochrannou známkou DVD Format/Logo Licensing Corporation.

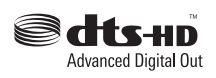

Vyrobeno v licenci kryté US patenty: 5,451,942; 5,956,674; 5,974,380; 5,978,762; 6,487,535 a dalšími U.S. a světovými patenty vydanými i v přípravě. DTS je registrovanou obchodní známkou a loga DTS, symbol, DTSHD a DTS‑HD Advanced Digital Out jsou obchodními známkami DTS, Inc. © 1996-2008 DTS, Inc. Všechna práva vyhrazena.

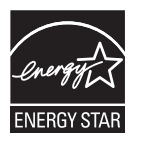

ENERGY STAR a značka ENERGY STAR jsou registrované U.S. známky.

### Həmi

HDMI, logo HDMI a High-Definition Multimedia Interface jsou obchodními známkami nebo registrovanými obchodními známkami HDMI licencovanými LLC.

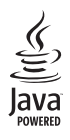

Java a logo Java jsou obchodními známkami nebo registrovanými obchodními známkami Sun Microsystems, Inc. ve Spojených státech a dalších zemích.

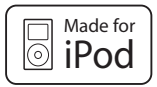

iPod je ochrannou známkou Apple Inc., registrovanou v USA a dalších zemích. "Made for iPod" znamená, že elektronické příslušenství bylo navrženo pro spojení s přístroji iPod a bylo certifikováno tvůrcem, že splňuje standard použití Apple.

Apple neodpovídá za použitelnost takového zařízení ani za jeho shodu s bezpečnostními a zákonnými normami.

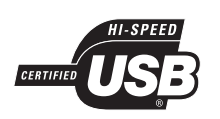

Loga USB-IF jsou obchodní známkou Universal Serial Bus Implementers Forum, Inc.

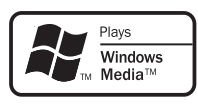

Windows Media a logo Windows jsou obchodními známkami nebo registrovanými obchodními známkami Microsoft Corporation ve Spojených státech a dalších zemích.

### x.v.Colour

"x.v.Colour" je obchodní známkou Sony Corporation.

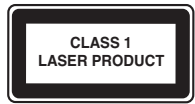

# 2 Důležité

Prostudujte si všechny instrukce před použitím přístroje a ujistěte se, že jim rozumíte. Pokud dojde k poškození výrobku chybnou obsluhou, není možno uplatnit záruku.

### Bezpečnost

#### Hrozí nebezpečí úrazu elektrickým proudem nebo požáru!

- Výrobek nevystavujte dešti, vodě ani vlhkosti. Nádoby s kapalinami, jako jsou vázy, nestavte do blízkosti přístroje. Pokud dojde k vniknutí kapaliny do přístroje, odpojte okamžitě síťový přívod ze zásuvky. Před dalším používáním výrobku se obraťte na zákaznickou podporu Philips.
- • Přístroj ani ovladač či baterie nevystavujte nikdy otevřenému ohni ani zdrojům tepla včetně přímého slunce.
- Zajistěte, aby cizí předměty, jako např. závěsy, nezakrývaly větrací otvory přístroje.
- Při pohybu přístrojem se ujistěte, že není síťový přívod namáhán. Tah za síťový přívod může způsobit ztrátu spojení a vznik elektrického oblouku.
- • Síťový přívod zapojujte vždy do snadno přístupné zásuvky, zajistíte tak snadné odpojení v případě potřeby.
- K síťové zásuvce, příp. k odpojovači sítě pro napájení přístroje, musí být zachován volný přístup.
- Před hrozící bouřkou odpojte vždy síťový přívod přístroje ze zásuvky. Nepřibližujte se k systému domácího kina za bouřky. Nedotýkejte se žádné části přístroje ani síťového přívodu.
- Při odpojování síťového přívodu jej uchopte vždy za zástrčku, nikdy za kabel.

### Nebezpečí elektrického zkratu nebo požáru!

- Dálkový ovladač a baterie nevystavuite dešti, vodě ani vysokým teplotám.
- Nevystavujte síťový přívod síle. Uvolnění síťové vidlice může způsobit vznik elektrického oblouku a požáru.
- Před připojením přístroje k síťové zásuvce se ujistěte, že jmenovité napětí sítě odpovídá hodnotě na štítku na zadní nebo boční stěně výrobku. Pokud se napětí liší, nikdy nepřipojujte přístroj do zásuvky.

#### Došlo by ke zranění nebo poškození přístroje!

- Při montáži přístroje na stěnu používejte vždy přiložený držák. Montáž proveďte pevně na stěnu, která má dostatečnou nosnost pro společnou hmotnost přístroje a držáku. Koninklijke Philips Electronics N.V. nepřijímá žádnou odpovědnost za nesprávnou montáž, v jejímž důsledku došlo k nehodě, zranění nebo škodám.
- Přístroj nikdy nestavte na síťový přívod, jiné kabely ani jiný elektrický přístroj.
- Pokud přepravujete přístroj při teplotách pod 5 °C, rozbalte přístroj v teple a před připojením sítě vyčkejte vyrovnání teploty přístroje s teplotou okolí.
- Při otevření krytu hrozí ozáření viditelným či neviditelným světlem laseru. Nevystavujte se ozáření.
- Do podavače disků nikdy nepokládejte žádné předměty kromě disku.
- Nikdy se nedotýkejte čočky laseru v prostoru disku.

#### Hrozí nebezpečí zranění dětí!

Před převrácením přístroje a zraněním dětí se chraňte podle těchto pokynů:

- Přístroj neumisťujte na povrch krytý ubrusem ani jiným materiálem, který je možné stáhnout na zem.
- Ujistěte se, že žádná část přístroje nepřečnívá přes okraj podložky.
- Nikdy nestavte přístroj na úzký nábytek (např. knihovnu), která není dostatečně upevněná, vždy upevněte nábytek i přístroj ke stěně nebo zajistěte jinou oporu.
- • Přístroj umístěte tak, aby nebyl vystaven nárazům a nedošlo k jeho stažení nebo pádu na zem.
- Poučte děti o nebezpečí lezení na nábytek za přístrojem.

### Nebezpečí přehřátí!

Výrobek nikdy neumisťujte do uzavřených prostor. Vždy ponechte okolo přístroje nejméně 10 cm volného prostoru pro větrání. Zajistěte, aby cizí předměty, jako např. závěsy, nezakrývaly větrací otvory přístroje.

#### Nebezpečí poškození sluchu!

Nepoužívejte nikdy sluchátka při vysoké hlasitosti po delší dobu.

### Nebezpečí potřísnění!

- Nepoužívejte spolu různé baterie (staré a nové, zinkochloridové a alkalické apod.).
- Pokud jsou baterie vybité nebo ovladač delší dobu nepoužíváte, vyjměte baterie.
- Baterie obsahují chemické látky, likvidujte je podle místních předpisů.

### Péče o přístroj

- • Do podavače disků nikdy nepokládejte žádné předměty kromě disku.
- Do podavače disků nikdy nepokládejte disky prasklé, deformované apod.
- • Pokud přístroj delší dobu nepoužíváte nebo jej přenášíte, vyjměte disk z podavače.
- • K čistění používejte pouze mikrovláknovou utěrku.
- Nedotýkejte se povrchu disku se zapsanými daty.
- • Zabraňte vzniku otisků prstů a poškrábání povrchu.
- Nepopisujte disk tužkou ani kuličkovým perem.
- Neskladujte disky na přímém slunečním světle.
- Při otírání disků příslušnou utěrkou postupujte vždy přímo od středu disku k okraji.
- Nepoužívejte chemikálie, jako benzín, rozpouštědla ani antistatické spreje na disky.
- Na disk nelepte žádné nálepky ani štítky.

### Likvidace starého výrobku a baterií

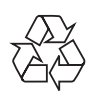

Výrobek byl navržen a vyroben z vysoce kvalitních materiálů a dílů, které je možné recyklovat a znovu využít.

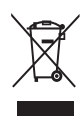

Symbol přeškrtnuté popelnice na výrobku znamená, že výrobek vyhovuje evropské směrnici 2002/96/EC: Informujte se prosím na váš místní systém sběru tříděného odpadu a způsob likvidace elektronických výrobků. Jednejte prosím v souladu s místně platnými zákony a nevyhazujte vysloužilý výrobek do běžného komunálního odpadu. Správná likvidace starého výrobku omezí nebezpečí negativních následků na životní prostředí a lidské zdraví.

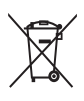

Výrobek obsahuje baterie, jichž se týká evropská směrnice 2006/66/EC; baterie nesmějí být likvidovány s běžným směsným odpadem z domácnosti.

Informujte se o správném postupu při odděleném sběru a likvidaci použitých baterií; omezíte tak nebezpečí negativních následků na životní prostředí a lidské zdraví.

### Návod k použití na CD

Úplný návod k použití, který obsahuje informace o pokročilých funkcích, naleznete na CD přiloženém k přístroji. Pokud potřebujete tištěnou verzi tohoto návodu, obraťte se na zákaznickou podporu Philips.

### Otevření návodu

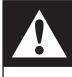

#### Varování

• Návod na CD je pouze pro PC nebo Mac. Nevkládejte CD s návodem do mechaniky tohoto přístroje.

Požadavky:

- PC (kompatibilní s Microsoft Windows) nebo Mac (OS X) s mechanikou CD‑ROM
- • Adobe Reader
- 1 Vložte CD s návodem do mechaniky CD ROM počítače.
- 2 Uzavřete mechaniku CD-ROM.
	- Objeví se obrazovka návodu. Pokud se obrazovka návodu neobjeví, přeskočte krok 3 a přejděte do složky "pdf" na CD-ROM a poklepejte na PDF podle své potřeby.
- **3** Klepněte na User Manual language.
	- Spustí se Acrobat Reader a zobrazí úplný návod ve zvoleném jazyce.

# 3 Popis domácího kina

Gratulujeme vám k zakoupení tohoto výrobku a vítáme vás u společnosti Philips! Všechny výhody podpory Philips můžete využívat po registraci výrobku na www.philips.com/welcome.

### Hlavní jednotka

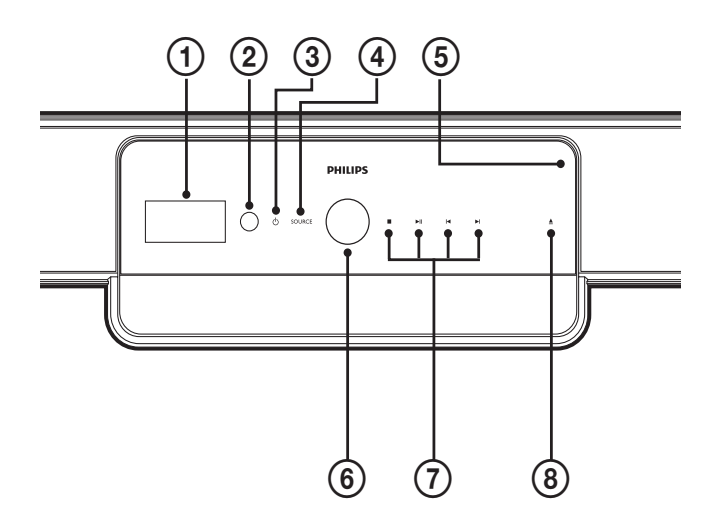

### a Displej

Zobrazuje aktuální stav stroje nebo informace o disku.

### b Přijímač IR

Přijímá signály z dálkového ovladače. Miřte ovladačem na tento snímač.

### $\circled{3}$   $\circlearrowleft$  (Standby-zapnuto/kontrolka napájení)

- Zapne přístroj (kontrolka se rozsvítí bíle).
- • Vypne přístroj do režimu stand-by (kontrolka se rozsvítí červeně).

### (4) SOURCE

Volí vstup zvuku domácího kina.

(5) Prostor disku

## f Kolečko ovládání hlasitosti

Otáčením doprava hlasitost zvýšíte, doleva snížíte.

g Tlačítka přehrávání Ovládají přehrávání

### $\circled{8}$   $\triangle$  (Otevřít/zavřít)

Otevírá nebo uzavírá prostor disku.

### Dálkový ovladač

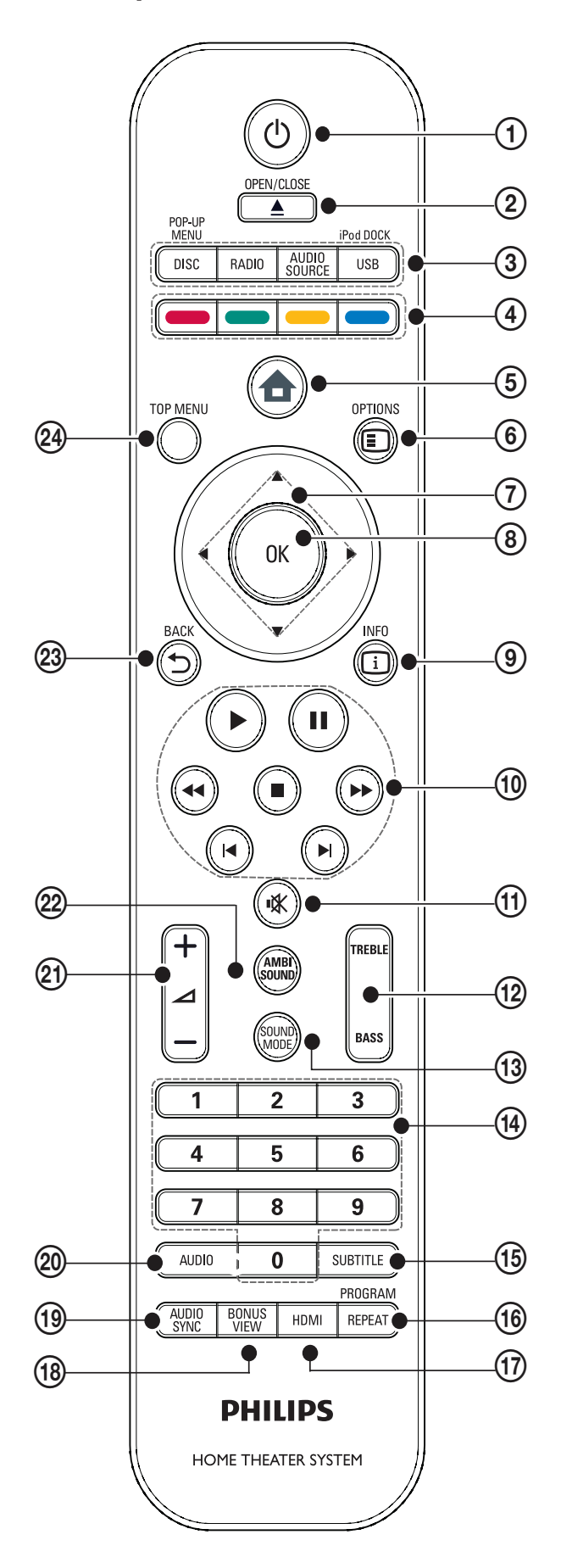

### $\bigoplus$   $\bigcirc$  (Standby-zapnuto)

- • Zapne přístroj nebo jej vypne do režimu stand-by.
- Pokud je povoleno EasyLink, stiskem a přidržením tlačítka na dobu nejméně 3 sekund vypnete všechna připojená zařízení HDMI CEC do stand-by.

### 2 ▲ (Otevřít/zavřít)

Otevírá nebo uzavírá prostor disku.

- (3) Tlačítka zdrojů signálu
	- DISC / POP-UP MENU: Přepíná do režimu disku. Otevře nabídku disku DVD nebo vysouvací nabídku disku Blu ‑ray.
	- RADIO: Přepíná na FM rádio.
	- AUDIO SOURCE: Volí zdroj zvuku.
	- USB / iPod DOCK: Volí Philips iPod Dock nebo USB paměť.

#### (4) Barevná tlačítka

Pouze u Blu-ray disku: Volí úlohu nebo možnost.

### $(5)$   $\triangle$  (Hlavní nabídka)

Otevře hlavní nabídku.

 $6)$   $\Box$  OPTIONS

Otevírá možností aktuální aktivity nebo volby.

#### $\overline{2}$  AV4 $\blacktriangleright$  (Navigační tlačítka) Umožňují pohyb v nabídkách.

- $\circledR$  OK Potvrzuje zadání nebo volbu.
- $\circ$  INFO Zobrazí se informace o přehrávaném obsahu.
- j Tlačítka přehrávání Ovládají přehrávání
- (1) **K** (Umlčení) Umlčuje nebo obnovuje přehrávání zvuku.

#### (12) TREBLE/BASS Nastavuje výšky a basy zvuku. Nastavte pomocí ∠ +/– .

(13) SOUND MODE

Vol í zvukový režim.

### (14) Číselná tlačítka

Volí položku nebo nastavení.

### **(15) SUBTITLE**

Volba jazyka titulků videa.

### p REPEAT / PROGRAM

- • Volí nebo vypíná režimy opakování.
- • V režimu rádia ladí stanice.

### $(17)$  HDMI

Volí rozlišení obrazu na výstupu HDMI přístroje.

### (18) BONUS VIEW

Pouze u Blu-ray disku: Povoluje nebo potlačuje funkci Bonus View/Picture-In-Picture.

### (19) AUDIO SYNC

Synchronizuje zvuk s obrazem. Nastavte pomocí  $\blacktriangleleft$  +/–.

### 20 AUDIO

- • V režimu videa přepíná mezi jazyky zvuku.
- • V režimu rádia přepíná stereo a mono.

### $(21)$   $\angle$  +/– (Hlasitost +/–)

Zvyšuje a snižuje hlasitost.

### (22) AMBISOUND

Volí zvukový režim Ambisound.

### $(23)$   $\rightarrow$  BACK

Vrací do předchozí obrazovky nabídky.

### 24) TOP MENU

Otevře hlavní nabídku disku Blu-ray nebo nabídku titulu disku DVD.

# 4 Připojení domácího kina

Tato kapitola popisuje připojení domácího kina k TV a dalším zařízením. Doplňuje tak příklady uvedené v Průvodci rychlým startem. Všeobecného interaktivního průvodce naleznete na www.connectivityguide.philips.com.

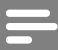

#### Poznámka

- Údaje o typu přístroje a napájecím napětí naleznete na štítku na zadní nebo spodní straně přístroje.
- • Před propojováním nebo změnou zapojení se ujistěte, že jsou všechna zařízení odpojena od elektrické sítě.

### Přípojná místa

### Přední zásuvky

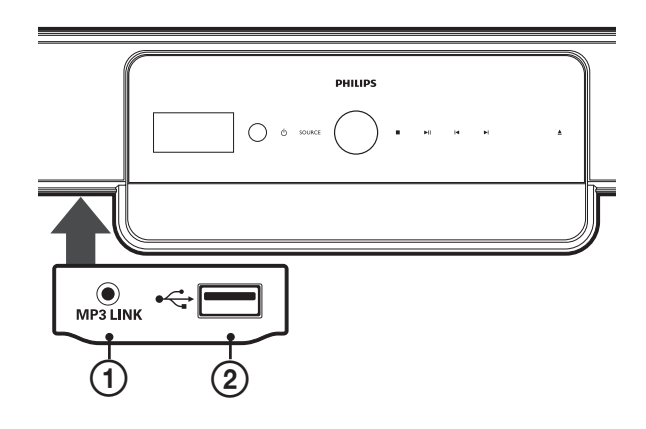

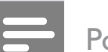

Poznámka

Přední zásuvky zpřístupníte stisknutím západky v levé části panelu.

### **(1) MP3 LINK**

Vstup zvuku z MP3 přehrávače.

### $(2) \leftarrow \leftarrow (USB)$

Vstup zvuku, videa a statického obrazu z USB zařízení.

### Zadní zásuvky

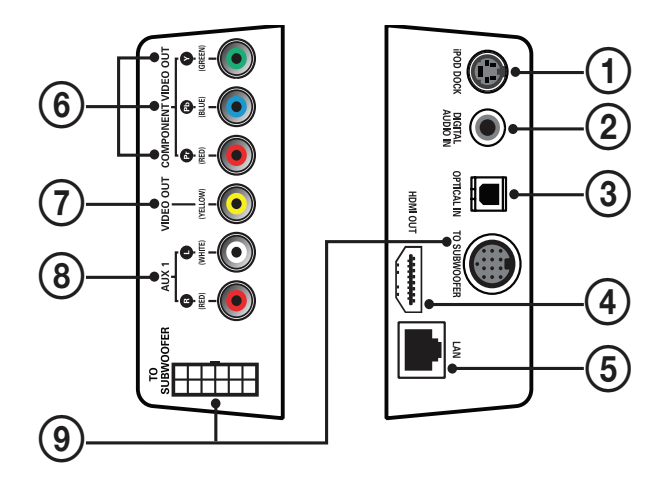

- (1) iPod DOCK Připojte k doku Philips pro iPod.
- 2 DIGITAL AUDIO IN Připojte do digitálního výstupu zvuku z TV.
- **(3) OPTICAL IN** Připojte do optického výstupu zvuku z TV.

### (4) HDMI OUT

Připojte do vstupu HDMI na TV.

### $(5)$  LAN

Připojte k internetu. Složí k aktualizaci software a pro BD-Live.

### **6 COMPONENT VIDEO OUT**

Připojte do komponentního video vstupu na TV.

### (7) VIDEO OUT (CVBS)

Připojte do video vstupu na TV.

### $\Omega$  AUX 1

Připojte do analogového výstupu zvuku z TV.

### **(9) TO SUBWOOFER**

Připojte kabel zvukového vstupu subwooferu.

# Česky

### Zásuvky na subwooferu

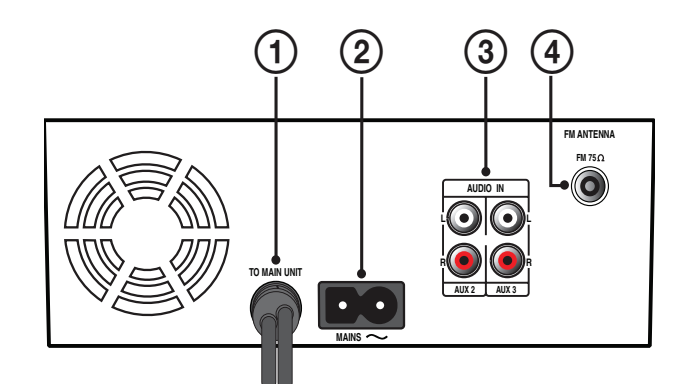

# a TO MAIN UNIT

Připojte do zásuvky TO SUBWOOFER na přístroji.

- (2) MAINS Připojte síťový kabel.
- c AUDIO IN AUX 2/AUX3 Připojte do analogového výstupu zvuku z analogového zdroje.
- $\Omega$  FM ANTENNA FM 75  $\Omega$ Připojte anténu FM rádia.

### Připojení k TV, subwooferu a napájení

### Připojení k TV

Domácí kino připojte přímo k TV některým z následujících propojení (pořadí od nejkvalitnějšího způsobu k základnímu):

- $(1)$  HDMI
- b Komponentní video (Y Pb Pr) (kabel není přiložen)
- c Kompozitní video (CVBS) (kabel není přiložen)

#### Možnost 1: Připojení k TV kabelem HDMI

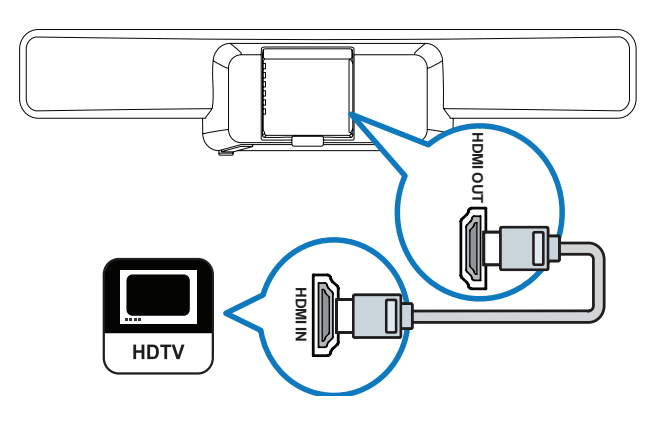

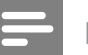

#### Poznámka

- Pokud je zobrazovač vybaven pouze vstupem DVI, připojte jej přes adaptér HDMI/DVI.
- Pokud TV podporuje EasyLink HDMI CEC, můžete domácí kino i TV ovládat jedním ovladačem (viz "Nastavení EasyLink" na str. 28).

### Možnost 2: Připojení k TV přes YPbPr (komponentní video)

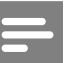

#### Poznámka

Zásuvka či kabel komponentního videa může být označena Y Cb Cr nebo YUV.

(Kabel není přiložen)

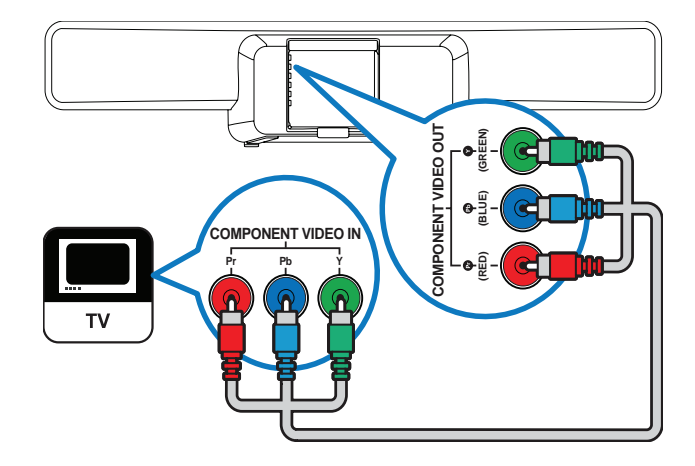

### Možnost 3: Připojení k TV kompozitním videem (CVBS)

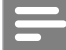

#### Poznámka

Zásuvka či kabel kompozitního videa může být označena AV IN, VIDEO IN, COMPOSITE nebo BASEBAND.

(Kabel není přiložen)

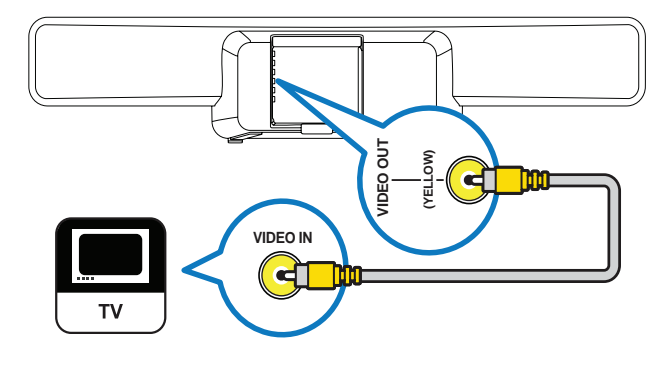

### Připojení subwooferu

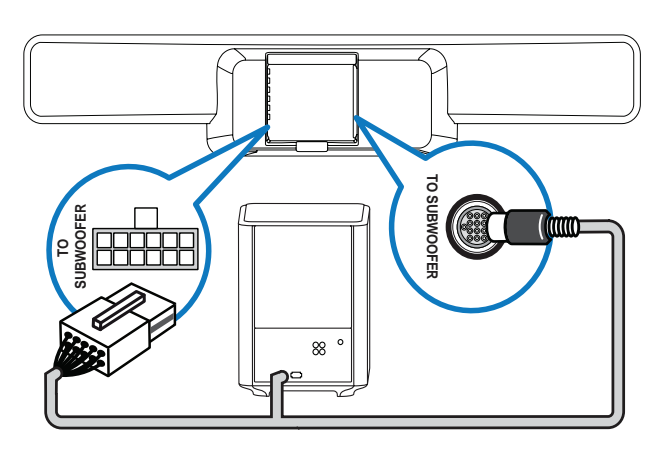

### Připojení síťového kabelu

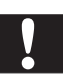

### Upozornění

Nebezpečí poškození výrobku! Vždy se ujistěte, že síťové napětí odpovídá údaji na štítku na zadním panelu domácího kina.

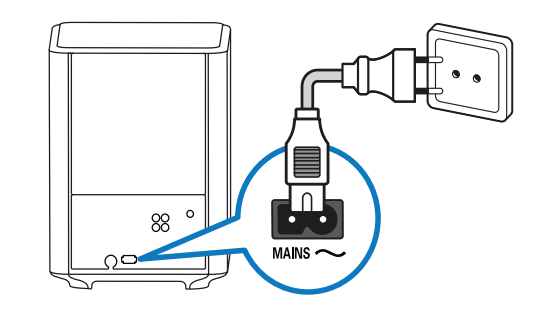

### Připojení zvuku z TV a jiných zařízení

Přes domácí kino můžete poslouchat zvuk z TV a dalších zdrojů signálu, např. z kabelového přijímače. Na výběr máte následující zásuvky.

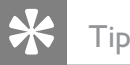

Opakovaným tisknutím AUDIO SOURCE vyberte odpovídající zvukový vstup.

### Možnost 1: Propojení zvuku digitálním koaxiálním kabelem

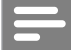

- Poznámka
- Zásuvka či kabel digitálního koaxiálního spojení může být označena COAXIAL DIGITAL OUT nebo SPDIF OUT.

(Kabel přiložen pouze u HTS8161B)

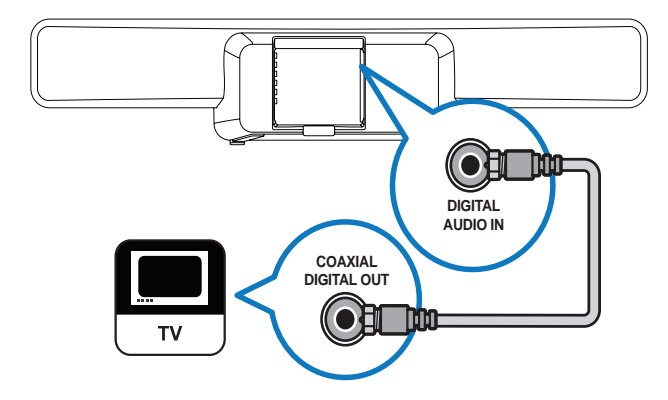

### Možnost 2: Propojení zvuku digitálním optickým kabelem

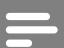

### Poznámka

• Zásuvka či kabel digitálního optického spojení může být označena SPDIF OUT nebo OPTICAL OUT.

(Kabel není přiložen)

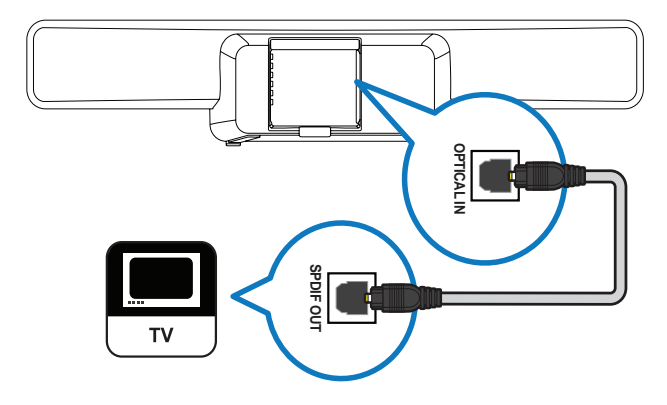

### Možnost 3: Propojení zvuku analogovým zvukovým kabelem

(Kabel není přiložen)

Připojení zvuku z jednoho zařízení:

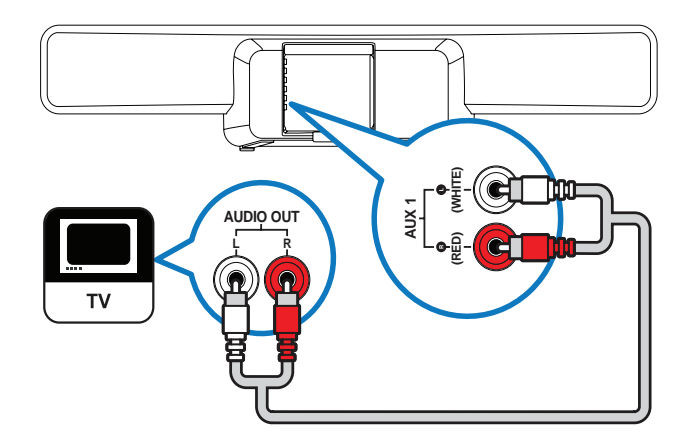

Připojení zvuku ze dvou a více zařízení:

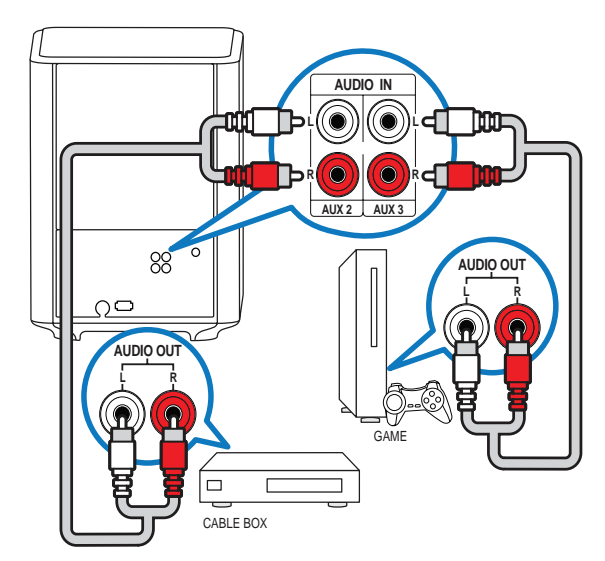

### Připojení a instalace rádia

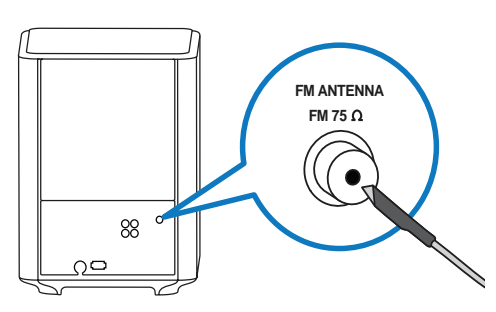

- 1 Zástrčku přiložené drátové antény FM zapojte do zásuvky  $FM75Ω$  na subwooferu.
- $2$  Druhý konec antény upevněte na stěnu nebo na nábytek.

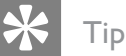

- • Nejlepšího příjmu dosáhnete po vzdálení antény od TV a dalších zdrojů rušení.
- • Lepší příjem FM stereofonního signálu zajistíte použitím vnější FM antény (není přiložena).

### Úvodní naladění rozhlasových stanic

- 1 Stiskněte RADIO na ovladači.
- 2 Stiskněte **D**.
	- → Zobrazí se zpráva "INSTALLATION IN PROGRESS" a domácí kino vyhledává dostupné rozhlasové vysílače. Po naladění hraje domácí kino první nalezenou stanici.

### Poznámka

- • Domácí kino umožňuje uložení až 40 rozhlasových stanic.
- Stiskem **·** můžete ladění ukončit.
- • Pokud úvodní naladění nedokončíte nebo bylo nalezeno méně než pět stanic, budete vyzváni k opakovanému naladění.
- • Pokud bylo nalezeno méně než pět stanic nebo nebyl rozpoznán stereofonní signál, zkontrolujte stav a připojení FM antény.

### Další naladění rozhlasových stanic

- 1 Stiskněte RADIO.
- 2 Přidržte tlačítko PROGRAM na dobu delší 5 sekund.
	- Domácí kino vyhledá a uloží dostupné rozhlasové stanice. Všechny dříve naladěné předvolby se přepíší.

### Ruční naladění rozhlasových stanic

Rozhlasové stanice můžete ladit i ručně.

- 1 Stiskněte RADIO, pak  $\triangle$  nebo  $\triangleright$ .
	- Domácí kino spustí ladění a zastaví je na nejbližší nalezené stanici.
- 2 Tiskněte  $\triangle$  nebo  $\triangleright$ , až naleznete požadovanou stanici.
- 3 Stiskem  $\blacktriangle$  nebo  $\nabla$  stanici jemně doladíte.
- 4 Stiskněte PROGRAM. → Číslo předvolby bliká.
- 5 Během 20 sekund stiskem  $\blacktriangleright$ l nebo číselných tlačítek vyberte předvolbu stanice.

Pokud neprovedete uložení do 20 sekund, domácí kino opustí ladění.

- **6** Stiskem PROGRAM potvrďte číslo předvolby.
	- Rozhlasová stanice je uložena pod zvolenou předvolbu.

### Připojení zařízení USB

Můžete přehrávat mediální soubory z těchto typů USB zařízení:

- Paměti flash
- Čtečka paměťových karet
- Pevný disk s externím napájecím zdrojem
- Digitální fotoaparáty

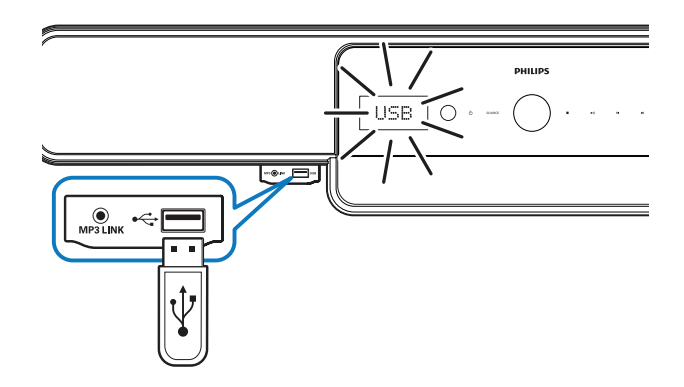

#### Poznámka

- • Pokud nejde zařízení připojit přímo k USB zásuvce, použijte vhodný USB prodlužovací kabel.
- • Domácí kino nepodporuje fotoaparáty, které vyžadují PC program k zobrazení snímků.
- • Zařízení USB musí být formátováno jako FAT nebo DOS a být kompatibilní s Mass Storage Class.
- • Další informace k přehrávání z USB zařízení naleznete dále (viz "Přehrávání z USB zařízení" na str. 21).

### Připojení MP3 přehrávače

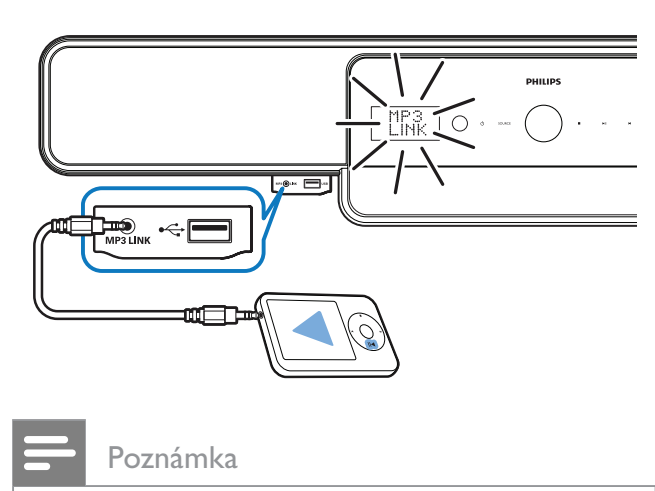

Další informace k přehrávání z MP3 přehrávače naleznete dále (viz "Přehrávání z MP3 přehrávače" na str. 22).

### Připojení a instalace doku Philips pro iPod

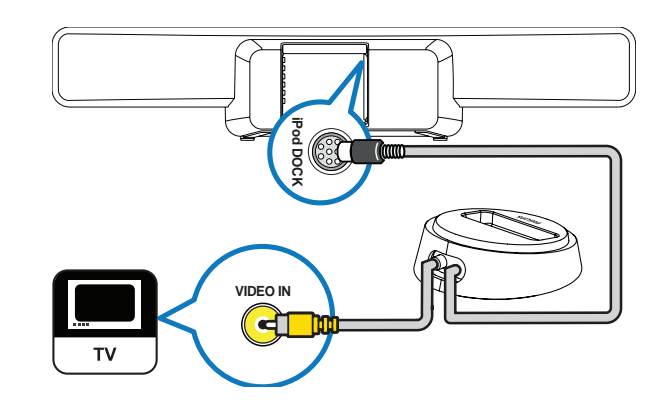

- 1 Připojte dokovací stanici iPod (není přiložena) do zásuvky iPod DOCK.
- 2 Zapněte iPod a vložte jej do doku.
- 3 Zobrazení videa:
	- připojte video kabel z dokovací stanice do TV a pak
	- zapněte TV ON na iPodu.
- 4 Stiskněte iPod DOCK na ovladači domácího kina.
	- **→** Domácí kino ověřuje kompatibilitu iPodu. Délka tohoto procesu závisí na modelu iPod.

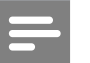

Poznámka

- • Pokud je iPod v dokovací stanici a domácí kino je v režimu iPod, iPod se nabíjí.
- • Další informace k přehrávání z iPodu naleznete dále (viz "Přehrávání z iPodu" na str. 21).

### Připojení k internetu

Připojení k internetu slouží k aktualizacím firmware přístroje a pro aplikace BD-Live (viz "BD-Live" na str. 20). Ujistěte se, že máte širokopásmové připojení a vypnutý firewall. Síťový kabel není přiložen.

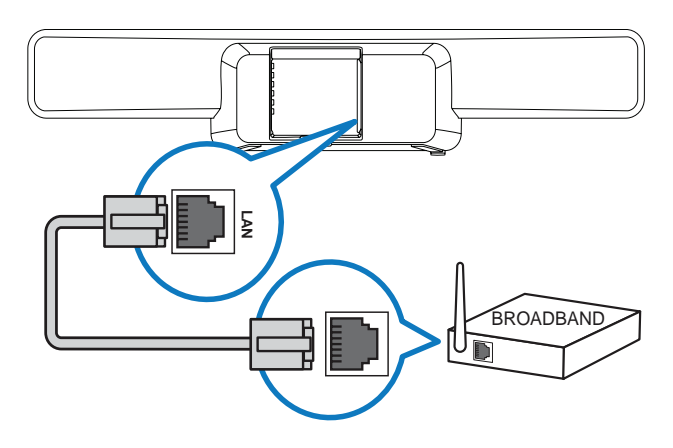

- 1 Domácí kino připojte k širokopásmovému modemu nebo směrovači.
- 2 Zapněte TV a přepněte jej na správný videovstup pro domácí kino.
- 3 Stiskněte <del>a</del>, vyberte *[Settings]* a stiskněte OK.
- $4$  Vyberte [Advanced Setup] > [Network] > [Next].
- 5 Stiskněte OK.
	- → Domácí kino se připojí k Internetu. Pokud připojení selže, vyberte [Retry] a stiskněte OK.
- **6** Vyberte [Finish] a stiskem OK ukončete.

### Poznámka

Použijte přímý kabel RJ45. Nepoužívejte křížený kabel.

# 5 Použití domácího kina

Tato část se zabývá použitím domácího kina k přehrávání obsahu širokého rozsahu zdrojů signálu včetně disků, USB pamětí, iPodu, MP3 přehrávačů a FM rádia.

### Než začnete

Ověřte, zda:

- Byla provedena základní zapojení podle příručky Rychlý start a tohoto návodu (viz "Připojení domácího kina" na str. 10).
- Bylo dokončeno úvodní nastavení. Úvodní nastavení se spustí při prvním zapnutí přístroje. Pokud nastavení nedokončíte, budete na něj upozorňováni při každém zapnutí domácího kina.
- Byl zapnut TV a zvolen správný vstup signálu z tohoto přístroje.

### Zapnutí nebo vypnutí do stand-by

### Zapnutí

Svítí-li <sup>(t</sup>) (kontrolka napájení) červeně, přístroj je v režimu stand-by.

Stiskem  $\bigcirc$  (Standby-On) na přístroji nebo na ovladači zapněte domácí kino.

### Vypnutí do režimu stand-by

Svítí-li kontrolka napájení bíle, přístroj je zapnut. Stiskem (b) (Standby-On) na přístroji nebo na ovladači vypnete domácí kino do režimu stand-by.

### Tip

• V režimu stand-by odebírá přístroj velmi malý příkon, energie se však stále spotřebovává. Pokud přístroj nepoužíváte po delší dobu, odpojte síťový přívod ze zásuvky.

## Tip

• Je-li přístroj připojen k TV kabelem HDMI, můžete oba přístroje ovládat pomocí EasyLink HDMI CEC (viz "Nastavení EasyLink" na str. 28).

### Volba zvuku

Tato část popisuje volbu ideálního zvuku pro přehrávání videa i hudby.

### Změna hlasitosti

### Zvyšuje a snižuje hlasitost.

- Stiskněte **4** +/- na ovladači.
- Dotkněte se a otáčejte kolečkem ovládání hlasitosti na přístroji.

### Umlčení a obnovení zvuku

- Stiskem  $\mathbb K$  na ovladači zvuk umlčíte.
- Dalším stiskem  $\mathbb$  nebo  $\angle$  + zvuk obnovíte

### Změna výšek a basů

Můžete měnit podání vysokých kmitočtů (výšky) nebo nízkých kmitočtů (basy) domácího kina podle požadavků obsahu.

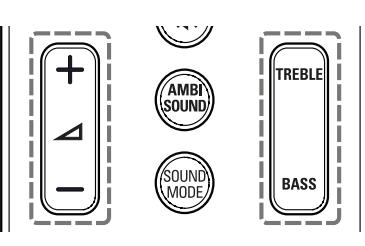

- 1 Stiskněte TREBLE nebo BASS.
- 2 Stiskem ⊿ +/– obohatíte nebo potlačíte výšky nebo basy.

### Změna zvukového režimu

Volba přednastaveného zvuku podle požadavků obsahu.

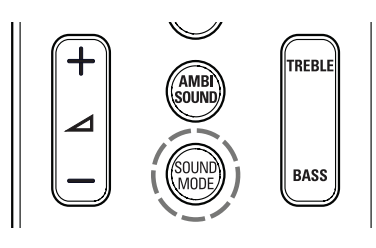

Opakovaným tisknutím SOUND MODE procházejte dostupné zvukové režimy.

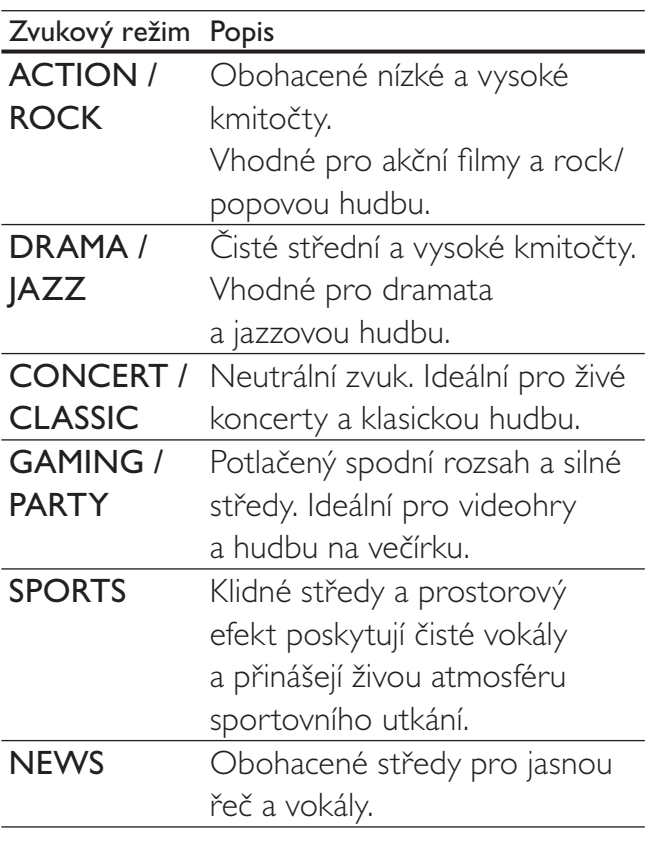

### Změna režimu Ambisound

Zažijte hluboké ponoření do zvuku s režimy Ambisound.

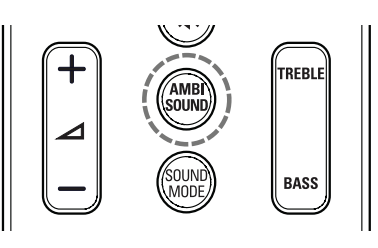

Opakovaným tisknutím AMBISOUND procházejte dostupné režimy Ambisound.

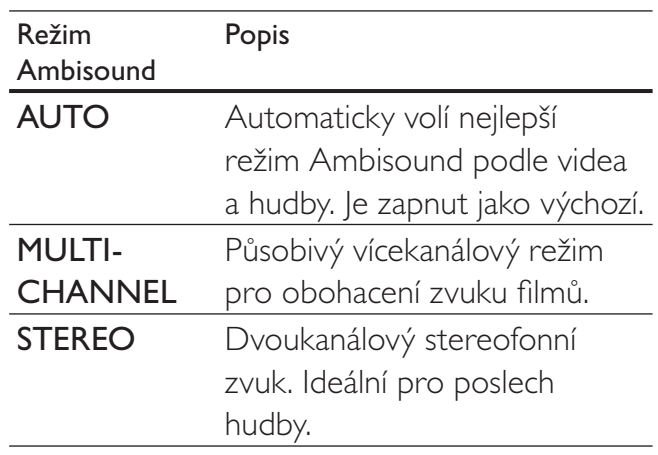

### Přehrávání disku

Tento přístroj umožňuje přehrávání široké palety disků, od video disků (Blu-ray, DVD, VCD) až po zvukové a disky se smíšeným obsahem (např. CD-R obsahující snímky JPEG a hudbu MP3).

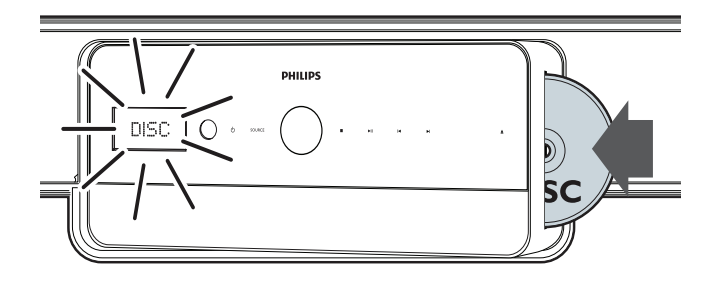

- 1 Stiskem  $\triangle$  otevřete podavač disku.
- 2 Vložte disk stranou s popisem dopředu. Oboustranné disky vložte dopředu popisem strany, kterou chcete přehrávat.
	- → Prostor disku se uzavře automaticky. Disk se začne přehrávat nebo se zobrazí hlavní nabídka disku. Na displeji se zobrazí DISC.
- 3 Přehrávání ovládejte těmito tlačítky:

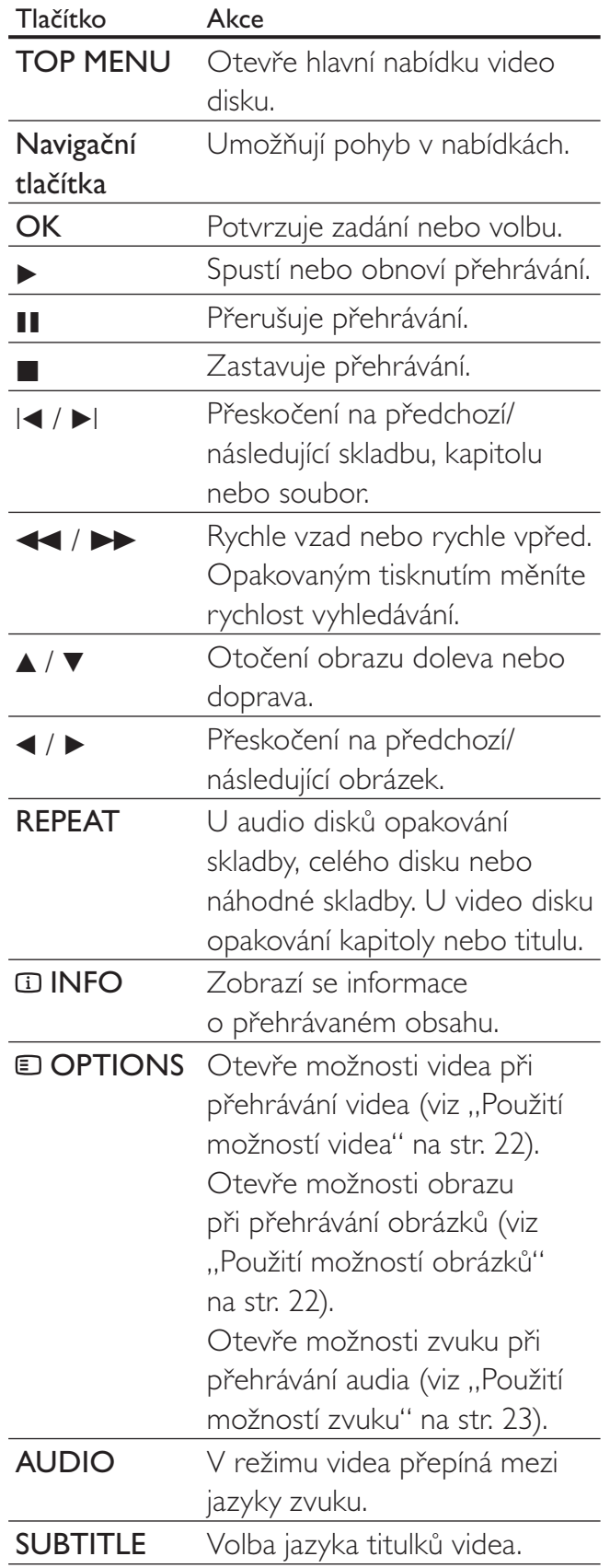

### Použití funkcí Blu-ray

Disky Blu-ray obsahují přídavné funkce.

#### Bonus View

Blu-ray disky s podporou funkce Bonus View (též Picture-In-Picture) vám dovolí zobrazit zvláštní obsah, jako režisérův komentář, při sledování hlavního obsahu.

- **1** Pokud je to nutné, povolte Bonus View nebo Picture-In-Picture v nabídce Blu-ray disku.
- 2 Během přehrávání hlavního obsahu stiskněte BONUS VIEW.
	- → Video Bonus View se objeví v obraze v malém okně.
- 3 Stiskem BONUS VIEW uzavřete video Bonus View.

#### BD-Live

Blu-ray disky s funkcí BD-Live umožňují exkluzivní služby, jako online chat, hry a další online bonusy, např. trailery k filmům.

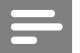

#### Poznámka

- • Rozsah služeb BD-Live závisí na disku.
- • Při použití BD-Live přistupuje k datům na disku a v domácím kině poskytovatel obsahu.
- • Před použitím BD-Live se ujistěte, že je domácí kino připojeno k internetu a že je síťový přístup správně nastaven (viz "Připojení k internetu" na str. 16).

### Přístup k BD-Live

- $1$  V nabídce disku Blu-ray vyberte navigačními tlačítky ikonu BD-Live.
- 2 Stiskněte OK.
	- BD-Live se začne stahovat. Délka stahování závisí na disku, obsahu a internetovém připojení.

#### Navigace v BD-Live

- 1 Navigačními tlačítky se pohybujte v BD‑Live
- 2 Stiskem OK vyberte položku

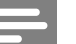

#### Poznámka

Pokud v přístroji není dostatek paměti pro stažení celého obsahu BD-Live, vymažte místní paměť (viz "Mazání vnitřní paměti" na str. 30).

### Poslech rádia

Poznámka

- AM a digitální rádio nejsou podporovány.
- 1 Připojte anténu a nalaďte rozhlasové stanice do předvoleb (viz "Připojení a ladění rádia" na str. 14).

#### 2 Stiskněte RADIO.

- ← RADIO. Pokud stanice vysílá název, zobrazí se.
- 3 Přehrávání ovládejte těmito tlačítky:

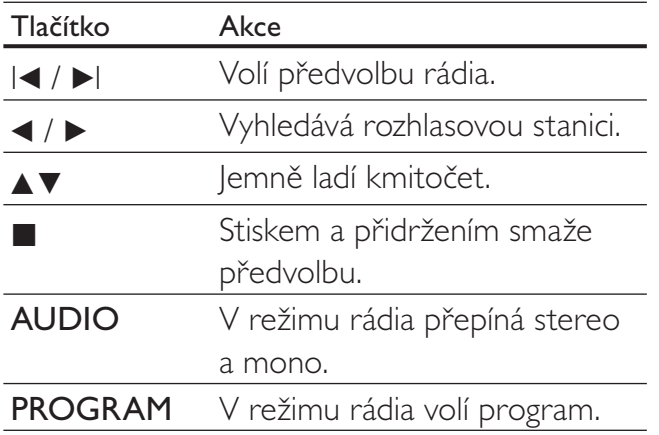

### Přehrávání zvuku z TV a jiných zařízení

Opakovaným tisknutím AUDIO SOURCE vyberte zvukový výstup z připojeného zařízení (viz "Připojení zvuku z TV a dalších zařízení" na str. 12).

### Přehrávání ze zařízení USB

Tento přístroj je vybaven zásuvkou USB a umožňuje zobrazovat snímky, poslouchat hudbu a sledovat filmy uložené na USB paměti.

Poznámka

Před přehráváním souborů z USB se ujistěte, že je TV připojen k domácímu kinu.

- 1 Připojte USB paměť k přístroji (viz "Připojení USB zařízení" na str. 15).
- 2 Stiskněte USB.
	- Objeví se prohlížeč obsahu.
- $3$  Navigačními tlačítky vyberte požadovaný soubor a stiskněte > (přehrávání).
- 4 Přehrávání ovládejte těmito tlačítky:

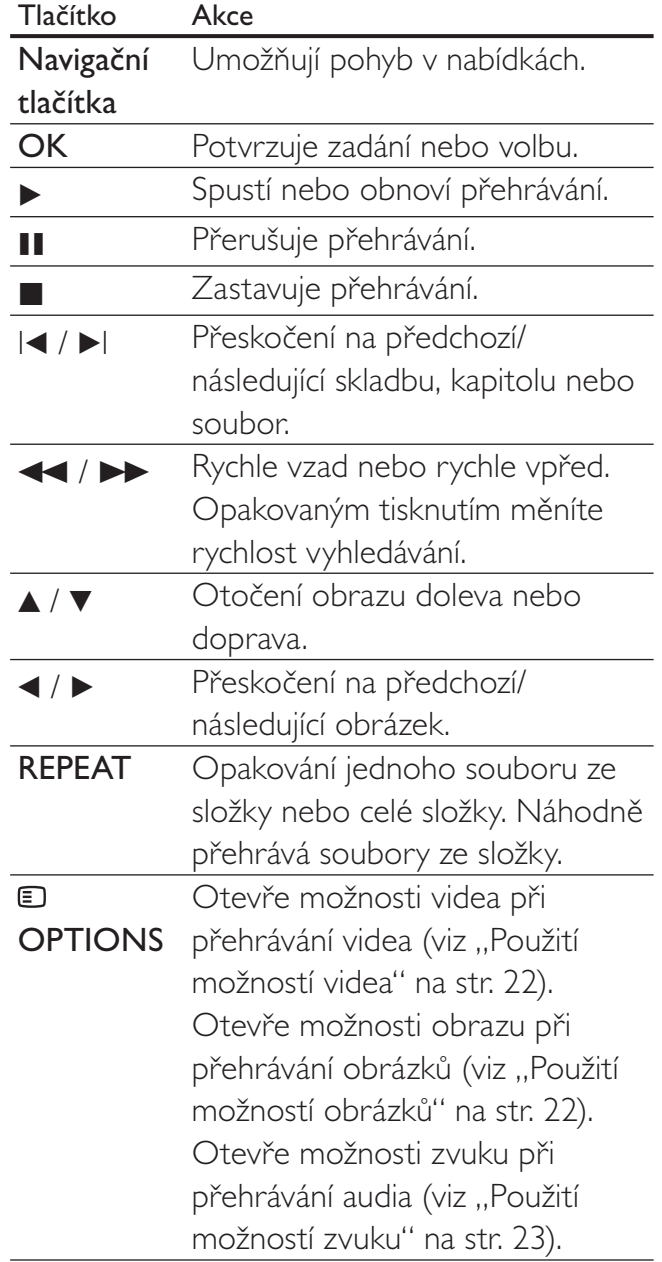

### Přehrávání z iPodu

Po připojení a instalaci Philips iPod Dock (dodáván samostatně) můžete použít domácí kino k přehrávání mediálních souborů z iPodu, včetně hudby, filmů a obrázků.

- 1 Připojte Philips iPod dock k přístroji (viz "Připojení a instalace Philips iPod dock" na str. 15).
- 2 Zapněte iPod a vložte jej do doku.
- 3 Stiskněte iPod DOCK. → Na displeji se zobrazí iPod DOCK.
- 4 Přehrávání obsahu ovládejte tlačítky iPodu.

### Přehrávání z MP3 přehrávače

Připojte a přehrávejte zvukové soubory z přehrávače MP3 nebo jiného vnějšího zvukového zdroje.

- 1 Připojte MP3 přehrávač k přístroji (viz "Připojení MP3 přehrávače" na str. 15).
- 2 Tiskněte opakovaně AUDIO SOURCE, až se zobrazí MP3 LINK na displeji.
- 3 Přehrávání a volbu souborů ovládejte tlačítky MP3 přehrávače.

### Další funkce přehrávání

Pro přehrávání videa či obrázků z disku, USB paměti nebo iPodu jsou k dispozici pokročilé funkce.

### Použití možností videa

Zpřístupňuje některé užitečné funkce při sledování videa.

Některé možnosti nejsou dostupné pro některé zdroje videa.

- 1 Během přehrávání videa stiskněte **ED OPTIONS** 
	- → Zobrazí se nabídka možností videa.

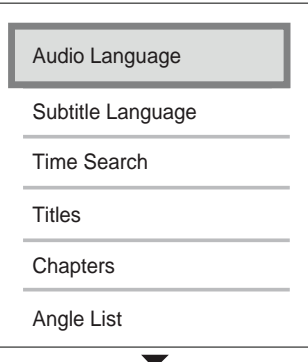

- 2 Navigačními tlačítky a tlačítkem OK vyberte a nastavte:
	- **[Audio Language]**: Mění jazyk zvukového doprovodu videa.
	- [Subtitle Language]: Mění jazyk zvukového titulků videa.
- **[Time Search]**: Rychlý skok na určitou část videa zadáním hrací doby scény.
- [Titles]: Výběr určitého titulu.
- **[Chapters]**: Výběr určité kapitoly.
- **[Angle List]**: Volba jiného úhlu pohledu (kamery).
- [PIP Selection]: Zobrazení okna obrazu v obraze (Picture-in-Picture).
- **[Zoom]**: Zvětšení obrazu v části scény. Stiskem </>> vyberte poměr zvětšení.
- [Repeat]: Volí nebo vypíná režimy opakování.
- [Repeat A-B]: Opakování části mezi dvěma body v kapitole (smyčka). Stiskem OK spustíte smyčku, dalším stiskem OK přehrávání ukončíte. Stiskem OK opustíte smyčku.
- [Picture Settings]: Volí předem připravené nastavení obrazu. Tato nastavení jsou přístupná i z hlavní nabídky (viz "Volba barevného nastavení" na str. 26).

### Použití možností obrázků

Zpřístupňuje některé užitečné funkce při sledování videa.

- 1 Během přehrávání obrázků z disku nebo USB zařízení stiskněte **OPTIONS**.
	- Zobrazí se nabídka možností obrázků.

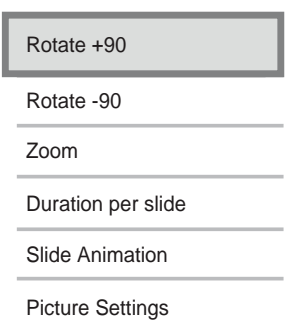

- 2 Navigačními tlačítky a tlačítkem OK vyberte a nastavte:
	- **[Rotate +90]**: Otočení obrazu o 90° doprava.
	- [Rotate -90]: Otočení obrazu o 90° doleva.

Česky

- **[Zoom]**: Zvětšení části obrazu. Stiskem b/B vyberte poměr zvětšení.
- **[Duration per slide]**: Nastavení délky zobrazení každého snímku v prezentaci.
- [Slide Animation]: Volba animace mezi snímky.
- [Picture Settings]: Volí předem připravené nastavení obrazu.

### Použití možností zvuku

Zpřístupňuje některé užitečné funkce při přehrávání zvuku.

- 1 Během přehrávání zvuku stiskněte **ED OPTIONS.** 
	- Zobrazí se nabídka možností zvuku.

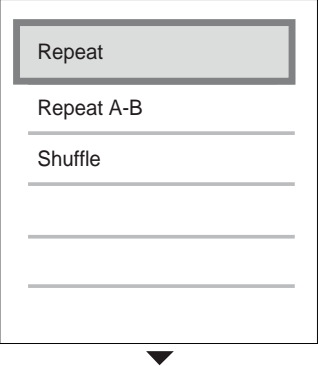

- 2 Navigačními tlačítky a tlačítkem OK vyberte a nastavte:
	- [Repeat]: Volí nebo vypíná režimy opakování.
	- [Repeat A-B]: Opakování části mezi dvěma body ve skladbě (smyčka). Stiskem OK spustíte smyčku, dalším stiskem OK přehrávání ukončíte. Stiskem OK opustíte smyčku.
	- [Shuffle]: Přehrávání zvukových skladeb v náhodném pořadí.

### Přehrávání hudebních prezentací

Současným přehráváním hudby a obrázků vytvoříte hudební prezentaci. Soubory musí být uloženy na stejném disku nebo USB zařízení.

- 1 Vyberte požadovanou skladbu a stiskněte  $\blacktriangleright$  (přehrávání).
- 2 Stiskem  $\hookrightarrow$  BACK se vrátíte do hlavní nabídky.
- **3** Vyberte snímek a stiskem  $\blacktriangleright$  (přehrávání) spusťte prezentaci.
- 4 Stiskem prezentaci ukončíte.
- **5** Dalším stiskem **z** zastavíte hudbu.

### Synchronizace zvuku s obrazem

Pokud nejsou obraz se zvukem synchronní, můžete zpozdit zvuk tak, aby odpovídal obrazu.

- 1 Stiskněte AUDIO SYNC. → Na displeji se zobrazí AUDIO SYNC.
- 2 Stiskem  $\angle$  +/- během pěti sekund synchronizujte zvuk s obrazem.

# 6 Změna nastavení

Tato část popisuje změny nastavení domácího kina.

#### Upozornění

• Většina nastavení je již upravena na nejlepší hodnoty pro domácí kino. Pokud nemáte vážný důvod ke změně nastavení, ponechte je na výchozí hodnotě.

#### Poznámka

Nemůžete změnit položky nastavení, které jsou šedé.

### Otevření nabídky nastavení

- 1 Stiskněte  $\triangle$ , vyberte [Settings] a stiskněte OK.
	- Zobrazí se následující nabídka.

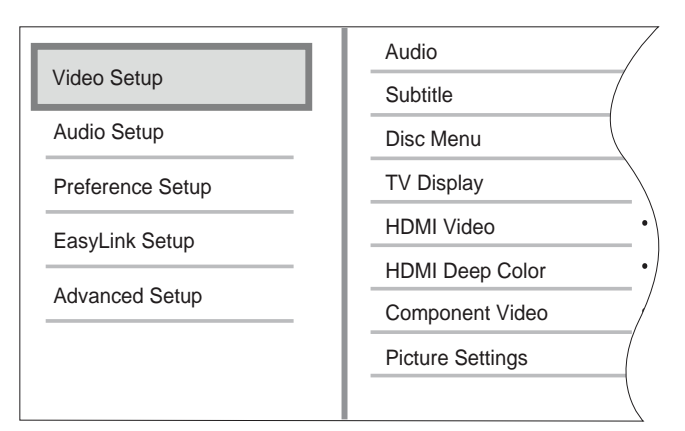

- 2 Stiskem  $\blacktriangle$  nebo  $\nabla$  vyberte nabídku nastavení a stiskněte  $\blacktriangleright$ . Následující části popisují možnosti změny nastavení domácího kina.
- $3$  Stiskem  $\rightarrow$  BACK se vrátíte do předchozí nabídky nebo stiskem  $\spadesuit$  nabídku opustte.

### Změna nastavení videa

### Vyberte jazyk zvuku, titulků nebo nabídky disku

### Poznámka

- U některých disků je možné měnit jazyk zvuku pouze v nabídce disku.
- Pokud je zvolen jazyk, který disk neobsahuje, domácí kino použije výchozí jazyk disku.
- 1 Stiskněte <del>4</del>, vyberte *[Settings]* a stiskněte OK.
- 2 Vyberte [Video Setup] a stiskněte  $\blacktriangleright$ .
- 3 Vyberte [Audio], [Subtitle] nebo [Disc Menu] a stiskněte  $\blacktriangleright$ .
- $4$  Vyberte jazyk zvuku, titulků nebo nabídky disku a stiskněte OK.

### Volba formátu obrazu

- Poznámka
- Některé možnosti videa nejsou pro některé zdroje signálu dostupné.
- 1 Stiskněte <del>a</del>, vyberte [Settings] a stiskněte OK.
- $2$  Vyberte [Video Setup] > [TV Display] a stiskněte B.
- $3$  Vyberte formát zobrazení a stiskněte OK.

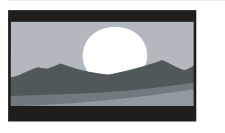

[4:3 Letterbox] – Pro TV s obrazovkou 4:3: širokoúhlé zobrazení s černými pruhy nad a pod obrazem.

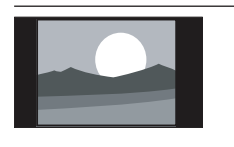

[4:3 Panscan] – Pro  $TV$ s obrazovkou 4:3: obraz v plné výšce s chybějícími okraji.

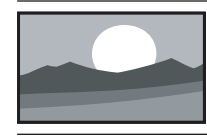

[16:9 Widescreen] - Pro širokoúhlé TV: poměr stran obrazu 16:9.

### Nastavte rozlišení videa po HDMI podle TV

#### Upozornění

• Ve výchozím nastavení přístroj automaticky zvolí nejlepší rozlišení podle TV. Pokud nemusíte rozlišení měnit, neměňte toto nastavení.

### Poznámka

- TV musí být připojen po HDMI.
- 1 Stiskněte <del> $\triangle$ </del>, vyberte [Settings] a stiskněte OK.
- $2$  Vyberte [Video Setup] > [HDMI Video] a stiskněte B.
- **Vyberte rozlišení videa a stiskněte OK.** 
	- **[Auto]** (Toto je výchozí a doporučené nastavení.) Automaticky volí nejlepší rozlišení videa podle TV.
	- **[Native]** Nastavení původního rozlišení obrazu.
	- • [480i/576i], [480p/576p], [720p], [1080i], [1080<sub>p</sub>], [1080<sub>p</sub>/24Hz].

Pokud zůstane obrazovka prázdná, zvolili jste nastavení, které není kompatibilní s TV. Vyčkejte 15 sekund nebo opakovaně tiskněte HDMI, až se objeví obraz.

### Konfigurace Deep Color

Deep Color zobrazuje barvy ve více odstínech a větší hloubce za předpokladu, že:

- obsah byl pořízen v Deep Color,
- TV podporuje Deep Color a
- TV je připojen k domácímu kinu kabelem HDMI.
- 1 Stiskněte <del>a</del>, vyberte [Settings] a stiskněte OK.
- $2$  Vyberte [Video Setup] > [HDMI Deep Color] a stiskněte  $\blacktriangleright$ .
- 3 Vyberte položku Deep Color a stiskněte OK.
	- **[Auto]** Užijte si živý obraz s více než miliardou barev na TV s podporou Deep Color. Pokud TV nepodporuje Deep Color, zobrazuje se barva ve 24 bitech.
	- $[On]$  Zobrazuje se Deep Color bez ohledu na to, zda TV podporuje Deep Color.
	- **[Off]** Výstup ve standardní barvě.

### Nastavte rozlišení komponentního videa podle TV

### Upozornění

- Ve výchozím nastavení přístroj automaticky zvolí nejlepší rozlišení podle TV. Pokud nemusíte rozlišení měnit, neměňte toto nastavení.
- 1 Stiskněte <del>a</del>, vyberte [Settings] a stiskněte OK.
- $2$  Vyberte [Video Setup] > [Component Video] a stiskněte  $\blacktriangleright$ .
- 3 Vyberte nejlepší rozlišení videa podle TV a stiskněte OK.
	- • [480i/576i], [480p/576p], [720p], [1080i]

Pokud zůstane obrazovka prázdná, zvolili jste nastavení, které není kompatibilní s TV. Vyčkejte 15 sekund na obnovení obrazu.

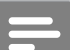

### Poznámka

Disky DVD s ochranou autorských práv je možné přehrávat pouze v rozlišeních 480p/576p nebo 480i/576i.

### Volba nastavení barev

- 1 Stiskněte <del>4</del>, vyberte [Settings] a stiskněte OK.
- $2$  Vyberte [Video Setup] > [Picture Settings] a stiskněte >.
- 3 Vyberte přednastavené barevné nastavení a stiskněte OK.
	- **[Standard]** Původní barevné nastavení.
	- $[Vivid] Zářivé nastavení barev.$
	- **[Cool]** Měkké nastavení barev.
	- **[Action]** Ostré barvy zlepšují detaily v tmavých oblastech obrazu. Ideální pro akční filmy.
	- **[Animation]** Kontrastní nastavení barev. Ideální pro animované filmy.

### Změna nastavení zvuku

### Volba nočního režimu

Noční režim je dostupný pouze u DVD disků se zvukem Dolby a u Blu-ray disků. Snižuje hlasitost silných zvuků a zvyšuje hlasitost u zvuků slabých, jako je např. řeč.

- 1 Stiskněte <del>a</del>, vyberte [Settings] a stiskněte OK.
- $2$  Vyberte [Audio Setup] > [Night Mode] a stiskněte  $\blacktriangleright$ .
- **Vyberte hlasitost a stiskněte OK.** 
	- **[On]** Pro tiché sledování.
	- **[Off]** Prostorový zvuk s plným dynamickým rozsahem.

### Volba formátu zvuku podle TV

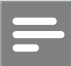

#### Poznámka

- TV musí být připojen po HDMI.
- 1 Stiskněte <del>a</del>, vyberte [Settings] a stiskněte OK.
- $2$  Vyberte [Audio Setup] > [HDMI Audio] a stiskněte  $\blacktriangleright$ .
- 3 Vyberte zvukový formát podle TV a stiskněte OK.
	- **[As Source]** Zvukový formát není převeden. Sekundární zvuková stopa na disku Blu-ray nemusí být dostupná.
	- **[Auto]** Automaticky rozpozná a zvolí nejlepší formát podle TV.
	- **[Off]** Potlačuje zvukový výstup TV.

### Nastavení Ambisound

Můžete upravit nastavení podle místnosti a polohy domácího kina, dosáhnete tak nejlepšího prostorového zvukového efektu.

- 1 Stiskněte <del>a</del>, vyberte [Settings] a stiskněte OK.
- $2$  Vyberte [Audio Setup] > [Ambisound Setup] a stiskněte OK.
- $3$  Při nastavování postupujte podle instrukcí na obrazovce.

# Česky

### Změna preferencí

### Volba jazyka nabídky

- 1 Stiskněte <del> $\triangle$ </del>, vyberte [Settings] a stiskněte OK.
- 2  $Vyberte$  [Preference Setup] > [OSD Language] a stiskněte  $\blacktriangleright$ .
- **3** Vyberte jazyk nabídky a stiskněte OK.

#### Poznámka

• Je-li přístroj připojen kabelem HDMI k TV kompatibilnímu s HDMI CEC, přepne se automaticky podle jazyka nabídky TV.

### Použití rodičovského zámku

Můžete omezit přístup k diskům, které jsou vyrobeny s omezením. Pokud byl přístup k disku omezen, pro přehrávání zadejte osobní identifikační číslo (PIN).

### Tip

- Pro přehrávání všech disků bez omezení vyberte úroveň rodičovského zámku "8" pro DVD a Blu-ray disky.
- 1 Stiskněte <del>a</del>, vyberte [Settings] a stiskněte OK.
- 2 Vyberte [Preference Setup] <sup>&</sup>gt; [Parental Control] a stiskněte  $\blacktriangleright$ .
- 3 Zadejte PIN nebo stiskněte "0000" na číselné klávesnici ovladače.
- $4$  Pomocí  $\sqrt{x}$  vyberte úroveň omezení mezi 1 a 8 a stiskněte OK.

#### Poznámka

• Některé disky jsou vyrobeny bez ochrany, ale úroveň omezení je vyznačena na obalu. U takových disků není možné ochranu použít.

#### Nastavení a změna PIN

- 1 Stiskněte <del>a</del>, vyberte [Settings] a stiskněte OK.
- $2$  Vyberte [Preference Setup] > [Change PIN] a stiskněte OK.
- 3 Zadejte PIN z číselné klávesnice ovladače a stiskněte V.
	- • Pokud PIN nemáte nebo jste jej zapomněli, zadejte "0000".
- $4$  Zadejte nový PIN a stiskněte  $\overline{\mathbf{v}}$ .
- 5 Zadejte znovu stejný PIN pro kontrolu.
- **6** Vyberte [Confirm] a stiskněte OK.

### Nastavení jasu displeje

- 1 Stiskněte <del>a</del>, vyberte [Settings] a stiskněte OK.
- $2$  Vyberte [Preference Setup] > [Display Panel] a stiskněte  $\blacktriangleright$ .
- **3** Vyberte jas displeje a stiskněte OK.
	- $[100\%]$  Nejvyšší jas
	- [70%] Střední jas
	- $[40\%]$  Nejnižší jas

### Povolení auto standby

Pro úsporu energie se domácí kino může automaticky vypnout do stand-by po 30 minutách bez činnosti (např. v pauze nebo po zastavení přehrávání).

- 1 Stiskněte <del>a</del>, vyberte [Settings] a stiskněte OK.
- $2$  Vyberte [Preference Setup] > [Auto Standby] a stiskněte  $\blacktriangleright$ .
- 3 Vyberte položku a stiskněte OK.
	- $[On]$  Povolení auto standby.
	- **[Off]** Potlačení automatického vypnutí.

### Zapnutí nebo vypnutí nabídky obsahu

Můžete zvolit, zda se bude zobrazovat nabídka obsahu VCD a SVCD disků.

- 1 Stiskněte <del> $\triangle$ </del>, vyberte [Settings] a stiskněte OK.
- $2$  Vyberte [Preference Setup] > [PBC] a stiskněte B.
- 3 Vyberte položku a stiskněte OK.
	- **[On]** Nabídka obsahu disku se po vložení VCD nebo SVCD zobrazí.
	- **[Off]** Nabídka je přeskočena a disk začne hrát od prvního titulu.

### Nastavení časovače vypnutí (sleep)

Domácí kino se může vypnout do režimu stand-by po určeném čase.

- 1 Stiskněte <del>a</del>, vyberte [Settings] a stiskněte OK.
- $2$  Vyberte [Preference Setup] > [Sleep Timer] a stiskněte >.
- 3 Vyberte položku a stiskněte OK.
	- **[Off]** Potlačení časovače vypnutí.
	- • [15 Minutes], [30 Minutes], [45 Minutes], [60 Minutes] – Volba zpoždění vypnutí.

## Nastavení EasyLink

Tento systém domácího kina podporuje Philips EasyLink, využívající protokol HDMI CEC (Consumer Electronics Control). Zařízení kompatibilní s EasyLink se spojují zásuvkami HDMI a mohou být pak ovládána jedním ovladačem.

Než změníte nastavení EasyLink, zapněte provoz HDMI CEC v TV a dalších připojených zařízeních. Postupujte podle návodu k TV a dalším zařízením.

Poznámka

• Philips nezaručuje 100% spolupráci všech zařízení HDMI CEC.

### Povolení a potlačení EasyLink

- 1 Stiskněte <del>a</del>, vyberte [Settings] a stiskněte OK.
- 2 Vyberte [EasyLink Setup]  $>$  [EasyLink] a stiskněte  $\blacktriangleright$ .
- 3 Vyberte položku <sup>a</sup> stiskněte OK.
	- [On] Povolení EasyLink.
	- **[Off]** Potlačení EasyLink.

### Přehrávání jedním tlačítkem

### Poznámka

Pro TV s podporou funkce one-touch play.

Po stisknutí  $\triangleright$  se TV a systém domácího kina zapnou. Pokud je v domácím kinu disk, spustí se jeho přehrávání a TV se přepne na správný vstup.

- 1 Stiskněte <del>4</del>, vyberte [Settings] a stiskněte OK.
- $2$  Vyberte [EasyLink Setup] > [One Touch Play] a stiskněte  $\blacktriangleright$ .
- $3$  Vyberte položku a stiskněte OK.
	- **[On]** Zapne funkci Přehrávání jedním tlačítkem.
	- **[Off]** Vypne funkci Přehrávání jedním tlačítkem.

### Povolení vypnutí jedním tlačítkem

Stisknutím a přidržením  $\bigcup$  (Standby) na dobu nejméně 3 sekund vypnete připojená HDMI CEC zařízení do stand-by.

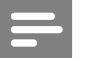

#### Poznámka

- Po potlačení funkce vypnutí jedním tlačítkem není možné vypnout toto domácí kino do stand-by ovladačem TV ani jiného zařízení.
- $1$  Vyberte [EasyLink Setup] > [One Touch Standbyl a stiskněte  $\blacktriangleright$ .
- 2 Vyberte položku a stiskněte OK.
	- **[On]** Povolí vypnutí jedním tlačítkem.
	- **[Off]** potlačí vypnutí jedním tlačítkem.

### Mapování zvuku z připojených zařízení

Můžete přiřadit (namapovat) zvukové vstupy domácího kina připojeným zařízením.

#### Poznámka

- Domácí kino musí být s těmito zařízeními propojeno přes HDMI.
- • Připojená zařízení musí být zapnutá.
- 1 Stiskněte <del>a</del>, vyberte [Settings] a stiskněte OK.
- $2$  Vyberte [EasyLink Setup] > [System] Audio Control] a stiskněte  $\blacktriangleright$ .
- 3 Vyberte [On] <sup>a</sup> stiskněte OK.
- 4 Přečtěte si instrukce na obrazovce a volbou [Continue] potvrďte vyhledávání.
	- Domácí kino vyhledá zařízení a zobrazí seznam připojených zařízení.
- $5$  Vyberte [Continue].
	- Zobrazí se uvedená nabídka.

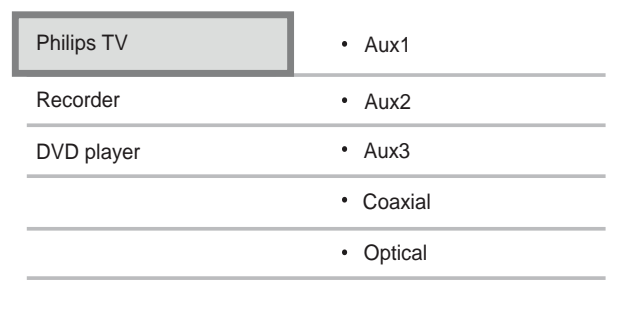

- 6 Vyberte připojené zařízení <sup>v</sup> levé části nabídky a stiskněte  $\blacktriangleright$ .
- 7 Vyberte zásuvku, k níž je připojené zařízení, a stiskněte OK.
- **8** Stiskněte  $\triangleleft$  a opakujte předchozí dva kroky pro všechna připojená zařízení.
- **9** Volbou [Finish] opustte proces.

### Aktualizace mapování připojených zařízení

Po namapování zvuku z připojených zařízení (viz Mapování zvuku z připojených zařízení na str. 29) můžete aktualizovat zapojení tímto postupem.

- 1 Stiskněte <del>a</del>, vyberte [Settings] a stiskněte OK.
- $2$  Vyberte [EasyLink Setup] > [Audio Input Mapping] a stiskněte OK.
- $3$  Vyberte připojené zařízení a stiskněte  $\blacktriangleright$ .
- 4 Vyberte zásuvku, k níž je připojené zařízení, a stiskněte OK.
- **5** Stiskněte  $\triangleleft$  a opakujte předchozí dva kroky pro všechna připojená zařízení.
- **6** Volbou [Finish] opustte proces.

### Změna pokročilých nastavení

### Nalezení registračního kódu DivX VOD domácího kina

DivX Video-on-Demand (VOD) je služba poskytování digitálního videa, která umožňuje zákazníkům stahovat a kupovat video obsah od partnerů DivX.

Domácí kino je vybaveno registračním kódem DivX VOD. Než si koupíte video obsah, zaregistrujte své domácí kino na www.divx.com s tímto registračním kódem. Po zakoupení video obsahu po domácí kino jej můžete přehrávat pouze v tomto přístroji.

- 1 Stiskněte <del>a</del>, vyberte [Settings] a stiskněte OK.
- $2$  Vyberte [Advanced Setup] > [DivX® VOD Code] a stiskněte OK. → Registrační kód DivX VOD se zobrazí.
- 3 Zapište si tento kód, budete jej potřebovat k registraci domácího kina.

### Obnovení nastavení z výroby

Nastavení domácího kina můžete kdykoli resetovat na výchozí hodnoty nastavené při výrobě. Tímto způsobem není možné resetovat nastavení rodičovského zámku.

- 1 Stiskněte <del> $\triangle$ </del>, vyberte [Settings] a stiskněte OK.
- $2$  Vyberte [Advanced Setup] > [Restore Factory Settings] a stiskněte OK.
- 3 Potvrďte volbu.

### Změna nastavení BD-Live

### Omezení přístupu k BD-Live

- 1 Stiskněte <del> $\triangle$ </del>, vyberte [Settings] a stiskněte OK.
- $2$  Vyberte [Advanced Setup] > [BD-Live Security].
- 3 Vyberte položku a stiskněte OK.
	- **[On]** Omezení přístupu k BD-Live.
	- **[Off]** Povolení přístupu k BD-Live.

### Smazání vnitřní paměti

Pokud není v paměti domácího kina dostatek místa pro stažení souborů BD-Live, smažte dříve stažené soubory.

- 1 Stiskněte <del>a</del>, vyberte *[Settings]* a stiskněte OK.
- $2$  Vyberte [Advanced Setup] > [Clear Local Storage].
- 3 Stiskněte OK. Paměť je smazána.

# 7 Aktualizace firmware

Při hledání aktualizací na stránkách Philips porovnejte aktuální verzi firmware domácího kina s verzí dostupnou (pokud je) na stránce Philips.

### Ověření verze firmware

- 1 Stiskněte <del>a</del>, vyberte [Settings] a stiskněte OK.
- $2$  Vyberte [Advanced Setup] > [Version Info.] a stiskněte OK. → Zobrazí se verze software přístroje.

### Aktualizace firmware po síti

- 1 Připravte připojení k internetu (viz "Připojení k internetu" na str. 16).
- 2 Stiskněte <del> $\triangle$ </del> a vyberte [Settings].
- $3$  Vyberte [Advanced Setup] > [Software Download] > [Network].
	- Po rozpoznání média s aktualizací budete vyzváni ke spuštění nebo zrušení aktualizace.
- 4 Při aktualizaci postupujte podle pokynů na obrazovce TV.
	- Po skončení aktualizace se domácí kino automaticky přepne do stand-by.
- $5$  Odpojte na několik sekund síťový přívod a opět jej připojte.

### Aktualizace firmware ze zařízení USB

- 1 Vyhledejte poslední verzi software na stránce www.philips.com/support.
	- • Vyhledejte model a klepněte na "software&drivers".
- $2$  Vytvořte složku s názvem "UPG" v USB paměti.
- $3$  Do této složky "UPG" stáhněte software.
- 4 V této složce "UPG" soubor rozbalte.
- 5 Připojte USB zařízení k domácímu kinu.
- 6 Stiskněte <del>a</del> a vyberte [Settings].
- $7$  Vyberte [Advanced Setup] > [Software Download] > [USB].
- 8 Potvrďte aktualizaci podle pokynů na obrazovce TV.
	- Po skončení aktualizace se domácí kino automaticky přepne do stand-by.
- 9 Odpojte na několik sekund síťový přívod a opět jej připojte.

### Upozornění

Během aktualizace firmware nevypínejte napájení ani neodpojujte USB paměť, došlo by k poškození domácího kina.

# 8 Montáž domácího kina na stěnu

- 1 Přiložený držák přiložte na stěnu, vyvrtejte otvory a vložte do nich příslušné hmoždinky (nejsou přiloženy).
	- • Pokud montujete domácí kino pod TV, ponechte mezi TV a držákem volný prostor nejméně 10 cm.
	- Poznámka
	- Pro bezpečnou montáž použijte šrouby nejméně 3 cm dlouhé.

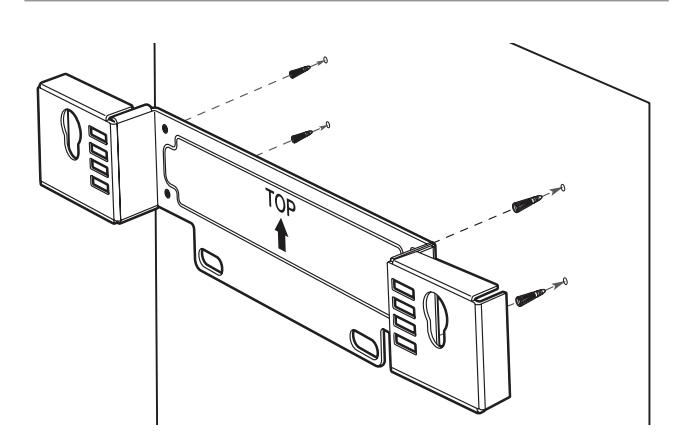

2 Upevněte držák na stěnu šrouby (nejsou přiloženy).

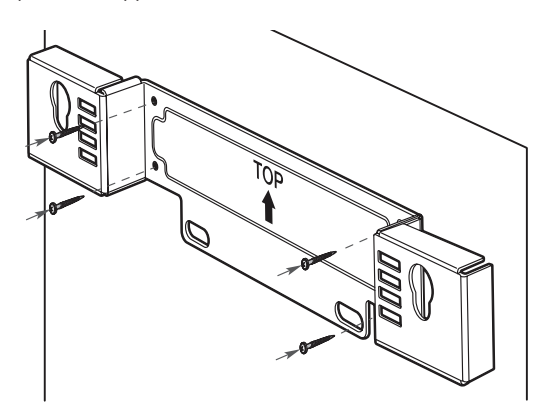

 $3$  Ujistěte se, že jsou všechny požadované kabely připojené k domácímu kinu a uzavřete zadní kryt.

4 Přiložené nožky našroubujte na zadní stranu domácího kina.

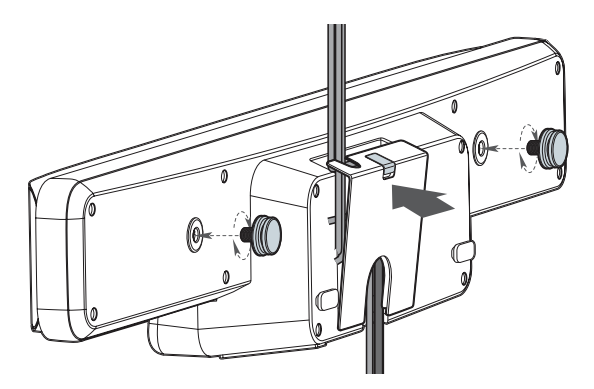

Pro přivedení kabelů z TV můžete sejmout dvířka v zadním krytu.

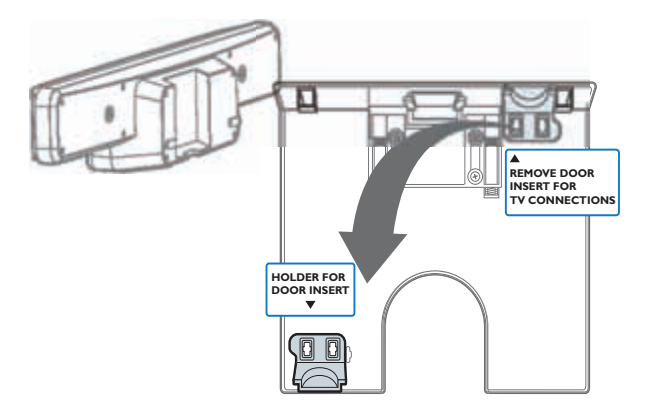

5 Zavěste domácí kino opatrně na držák. Nožky na zadní stěně prostrčte sužujícími se otvory držáku.

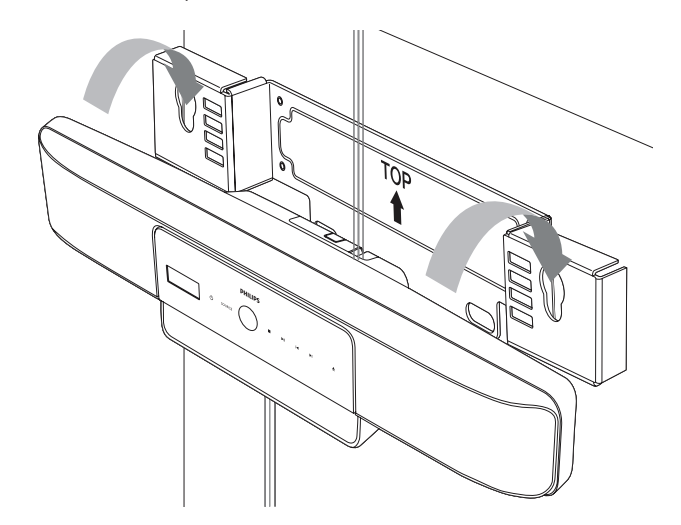

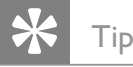

Před montáží můžete demontovat gumové nožky na spodní straně domácího kina.

# 9 Technické údaje

#### Poznámka

• Výrobce si vyhrazuje právo na změny parametrů a vzhledu bez předchozího upozornění.

#### Regionální kód

- Země: Evropa, Velká Británie
	- $DVD: All. 2$
	- Blu-ray: B
- Země: Rusko
	- $\bullet$  DVD: All, 5
	- Blu-ray: C

#### Formát souborů

- Audio: .mp3, .wma, .wav
- Video: .avi, .divx, .mp4, .mkv, .mov, .qt, .wmv
- Obrázky: .jpg, .gif, .png

#### Média pro přehrávání

AVCHD, BD-RE, BD-Video, DVD-Video, DVD+R/+RW, DVD-R/-RW, DVD+R/‑R DL, CD-R/CD-RW, Audio CD, Video CD/ SVCD, Picture CD, MP3-CD, WMA-CD, DivX (Ultra)-CD, paměť USB flash.

#### Zesilovač

- • Celkový příkon: 500 W ef.
- • Kmitočtová charakteristika: 20 Hz – 20 kHz / ±3dB
- Odstup signál šum: > 65 dB (CCIR)
- Vstupní citlivost:
	- • AUX1: 500 mV
	- • AUX2, AUX3: 1000 mV
	- • MP3 LINK: 500 mV

#### Disk

- Typ laseru: polovodičový
- • Průměr disku: 12 cm / 8 cm
- Dekódování videa: MPEG1/ MPEG2 / DivX / DivX Ultra
- • Video DAC: 12 bitů, 148 MHz
- • Systém: PAL / NTSC
- Video S/N: 56 dB
- Kmitočtová charakteristika:
	- $4 Hz 20 kHz (44.1 kHz)$
	- $4 Hz 22 kHz (48 kHz)$
	- $4 Hz 44 kHz (96 kHz)$
- PCM: IEC 60958
- Dolby Digital: IEC 60958, IEC 61937
- DTS: IEC 60958, IEC 61937

#### Rádio

- Rozsah ladění: FM 87,5 – 108 MHz (50 kHz)
- • Citlivost při 26 dB: FM 20 dBf
- • Potlačení mezifrekvence: FM 60 dB
- • Odstup signál-šum: FM 60 dB
- • Harmonické zkreslení: FM 3 %
- Kmitočtová charakteristika: FM 180 Hz – 10 kHz / ±6 dB
- Odstup stereo kanálů: FM 26 dB (1 kHz)
- • Práh stereo: FM 23,5 dB

#### USB

- Kompatibilita: Hi-Speed USB (2.0)
- • Podpora třídy: UMS (USB Mass Storage Class)
- • Souborový systém: FAT12, FAT16, FAT32
- Max. velikost paměti: < 160 GB.

#### Hlavní jednotka

- Rozměry (šxvxh):
	- $999 \times 189,24 \times 127$  (mm)
- Hmotnost: 8,4 kg
- Centrální reproduktor:
	- Impedance: 8 ohmů
	- Měnič: 51 mm (2") širokopásmový
	- Kmitočtová charakteristika: 180 Hz – 20 kHz
- Levý a pravý zadní reproduktor:
	- • Impedance: 6 ohmů
	- • Měnič: 51 mm (2") širokopásmový
	- • Kmitočtová charakteristika: 180 Hz – 20 kHz

#### Powerbox (Subwoofer)

- Napájení: 220–240 V; ~50 Hz
- • Příkon: 135 W
- • Příkon v režimu stand-by:
	- Úsporný:  $< 0.3 W$
- • Systém: Bass Reflex System
- Impedance: 4 ohmy
	- • Systém: 165 mm (6.5") basový
- • Kmitočtová charakteristika: 35 Hz – 200 Hz
- Rozměry (šxvxh):  $321,5 \times 424,5 \times 321,5$  (mm)
- Hmotnost: 12,88 kg

#### Montáž na stěnu

- Rozměry (šxvxh):  $690 \times 127 \times 51$  (mm)
- Hmotnost: 1,35 kg

#### Údaje laseru

- Typ laseru:
	- BD laserová dioda: InGaN/AIGaN
	- DVD laserová dioda: InGaAlP
	- • CD laserová dioda: AlGaAs
- Vlnová délka:
	- $BD: 405 + 5 nm / -5 nm$
	- • DVD: 650 +13 nm / -10 nm
	- • CD: 790 +15 nm / -15 nm
- • Výstupní výkon:
	- BD: max.: 20 mW
	- DVD: max.: 7 mW
	- $CD: max: 7 mW$

# 10 Řešení potíží

### Varování!

Nebezpečí úrazu elektrickým proudem. Nikdy nesnímejte kryt přístroje.

Nikdy se nepokoušejte výrobek sami opravit, došlo by ke ztrátě záruky.

Pokud se při použití přístroje vyskytnou potíže, zkontrolujte následující body a pak se obraťte na servis. Pokud problém nevyřešíte, zaregistrujte výrobek a hledejte podporu na www.philips.com/welcome.

Pokud se obracíte na Philips, budete potřebovat model a výrobní číslo tohoto výrobku.

Označení modelu a výrobní číslo jsou uvedeny na zadním čele nebo na spodní části přístroje. Čísla si zapište sem:

Model

Výrobní č.

### Hlavní jednotka

### Tlačítka přístroje nereagují.

• Odpojte síťový přívod přístroj na několik minut ze zásuvky, pak jej opět připojte.

#### Přehrávač nereaguje na povely dálkového ovládání.

- • Ujistěte se, že je domácí kino připojeno k napájené zásuvce.
- Ujistěte se, že mezi domácím kinem a ovladačem neleží žádná překážka.
- Miřte ovladačem přímo na IR přijímač domácího kina.
- Ujistěte se, že jsou baterie správně vloženy do ovladače domácího kina. Použijte nové baterie.

### **Obraz**

### Není obraz.

Ujistěte se, že byl zapnut TV a zvolen správný vstup signálu z tohoto přístroje.

### Po propojení HDMI není obraz.

- Pokud k tomu dojde po změně nastavení [HDMI Video], tiskněte opakovaně HDMI na ovladači tak dlouho, až se objeví obraz.
- Zkontrolujte HDMI kabel. Vyměňte HDMI kabel za jiný.

### Na TV není obraz ve vysokém rozlišení.

- Ujistěte se, že disk obsahuje video ve vysokém rozlišení.
- Ujistěte se, že TV podporuje vysoké rozlišení.

### Zvuk

### Zvuk a obraz nejsou synchronizovány.

- Tiskněte **AUDIO SYNC**, až se zobrazí ..AUDIO SYNC XXX".
- Během pěti sekund stiskněte  $\angle$  +/-.

### Není zvuk.

Ujistěte se, že jsou správně zapojeny zvukové kabely a tlačítky zdroje vyberte správný zdroj signálu (např. AUDIO SOURCE, USB), který chcete poslouchat přes tento systém.

### Není zvuk z TV.

Připojte kabel mezi zvukový vstup tohoto domácího kina a výstup na TV. Pak tisknutím AUDIO SOURCE vyberte odpovídající zvukový vstup.

#### Po propojení HDMI není zvuk.

- Zvuk se nepřenáší po HDMI, pokud není připojené zařízení kompatibilní s HDCP nebo je pouze DVI kompatibilní. Propojte analogové nebo digitální audio samostatně.
- Ujistěte se, že je nastavení [HDMI Audio] zapnuté.

### Přehrávání

#### Zkreslený zvuk nebo echo.

Ujistěte se, že je zvuk TV umlčen nebo hlasitost stažena na minimum při poslechu zvuku přes domácí kino.

#### Není možné přehrávat DivX soubory.

- Ověřte, zda je soubor DivX kódován v režimu "Home Theater Profile" certifikovaným kodérem DivX.
- • Zkontrolujte, zda byl stažen kompletní soubor DivX.

#### Titulky DivX se nezobrazují správně.

- Zajistěte, aby soubor s titulky měl stejný název se souborem filmu.
- Zvolte správnou znakovou sadu: 1) Stiskněte <sup>D</sup>OPTIONS. 2) Vyberte [Character Set] a stiskněte ▶ 3) Zvolte správnou znakovou sadu.

#### Nepracuje funkce EasyLink.

Ujistěte se, že je domácí kino připojeno k TV Philips s funkcí EasyLink a že je EasyLink zapnutý (viz "Povolení a potlačení EasyLink" na str. 28).

#### Na TV se zobrazuje "No entry".

Operace není možná.

### Není možné přečíst obsah USB paměti.

- Ujistěte se, že je formát USB zařízení kompatibilní s domácím kinem.
- Ujistěte se, že je USB zařízení formátováno souborovým systémem, který toto domácí kino podporuje (pamatujte, že NTFS není podporován).

### Nepotřebuji, aby se domácí kino spouštělo při zapnutí TV.

To je normální chování Philips EasyLink (HDMI-CEC). Pokud potřebujete mít domácí kino nezávislé, vypněte EasyLink (viz "Povolení a potlačení EasyLink" na str. 28).

### Není přístup k funkci BD-Live.

- Ujistěte se, že bylo provedeno připojení k počítačové síti (viz "Připojení domácího kina" na str. 16).
- Smažte vnitřní paměť (viz "Mazání vnitřní paměti" na str. 30).
- Zkontrolujte, zda Blu-ray disk podporuje funkci BD Live.

# 11 Rejstřík

### A

# Ambisound 26, 18

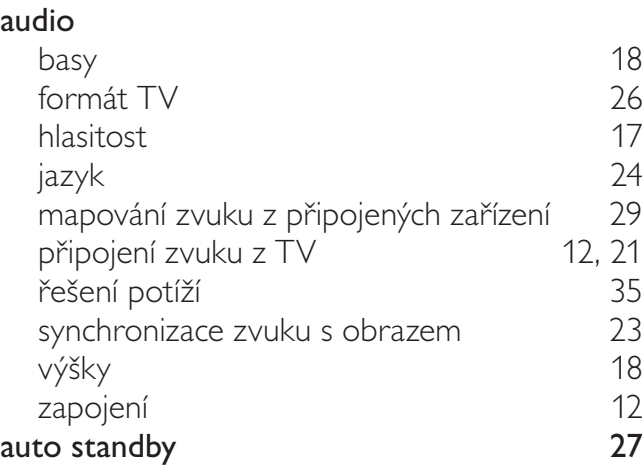

### B

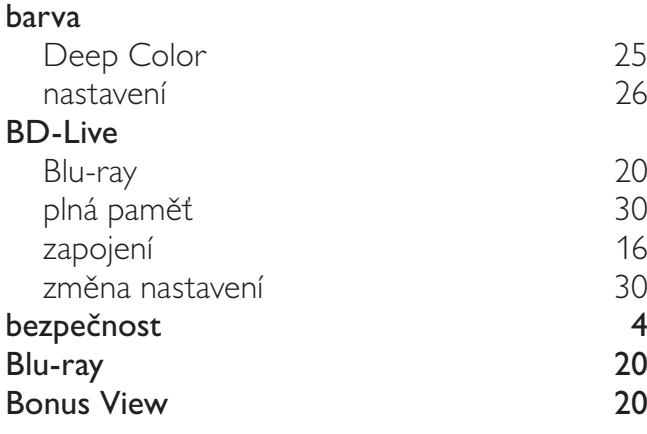

## C, Č

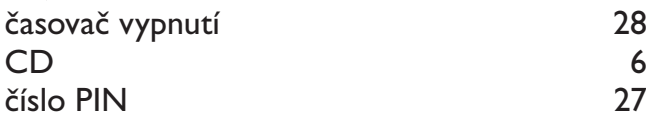

### D

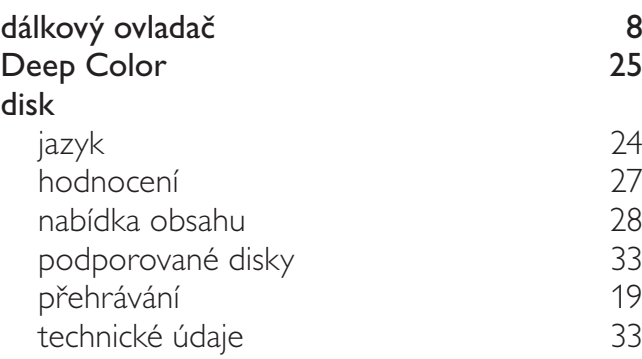

### displej

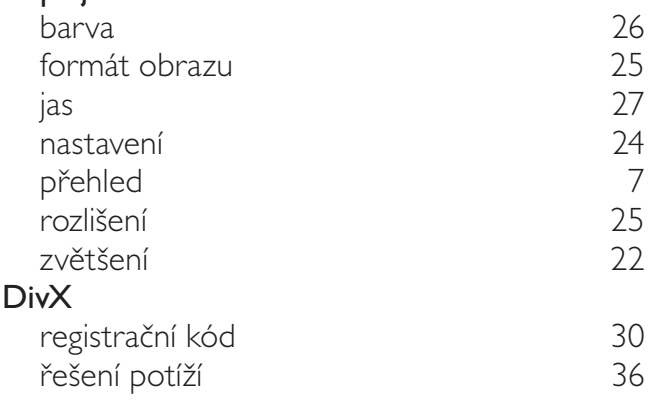

### E

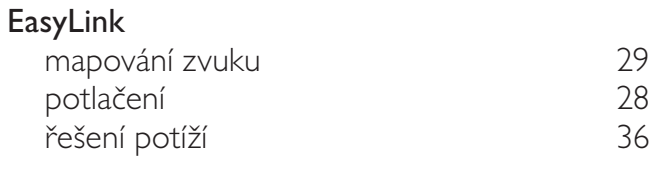

# F<br>FN

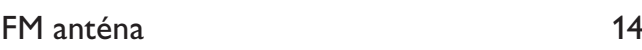

#### H HDMI CEC (viz Easylink) 28 hlasitost 17 hlavní nabídka (Home) 24 hodnocení 27

### I

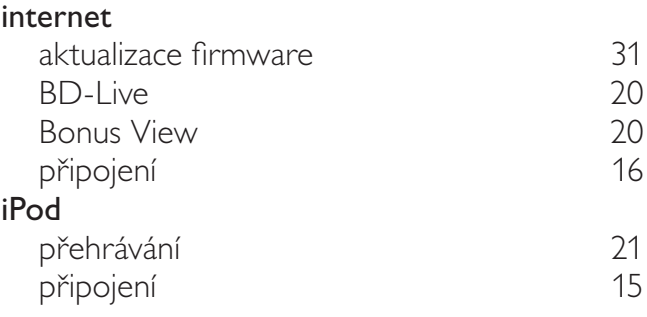

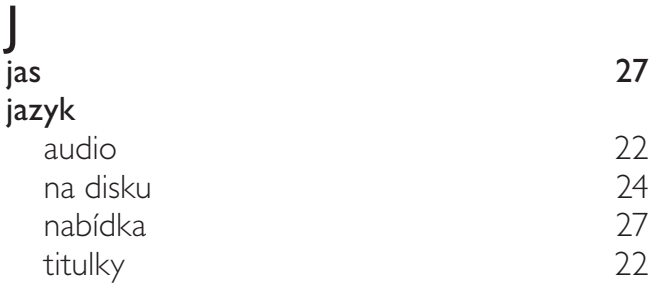

# Česky

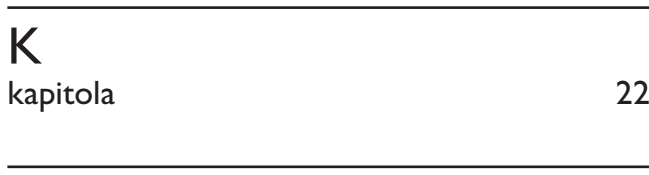

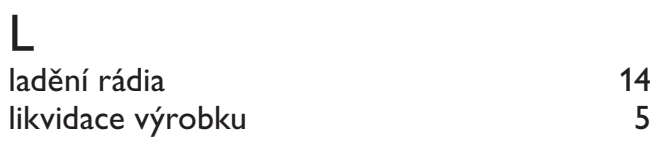

### M

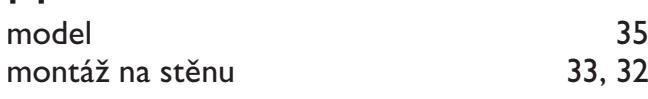

### N

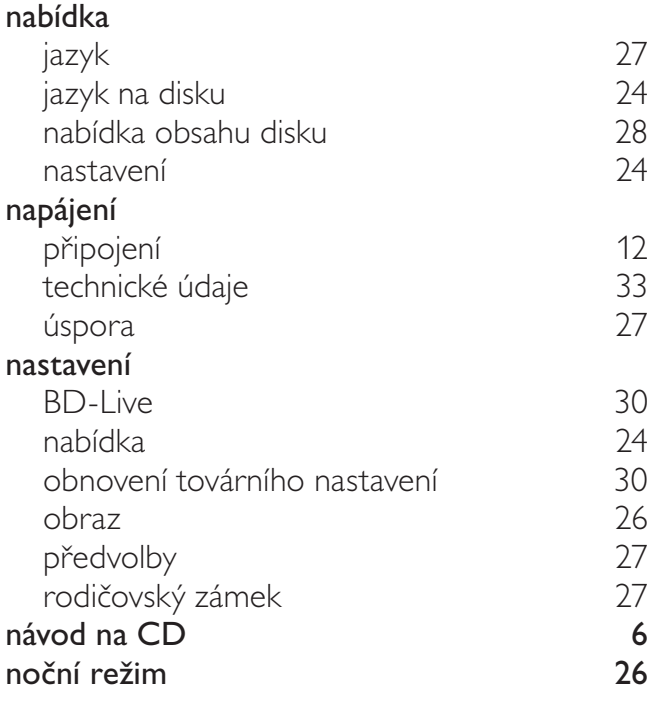

### O

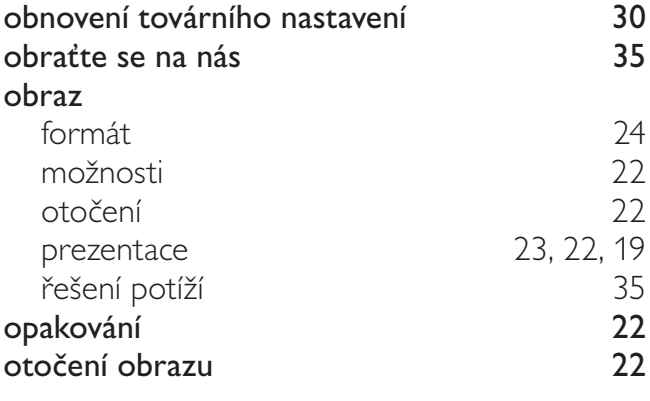

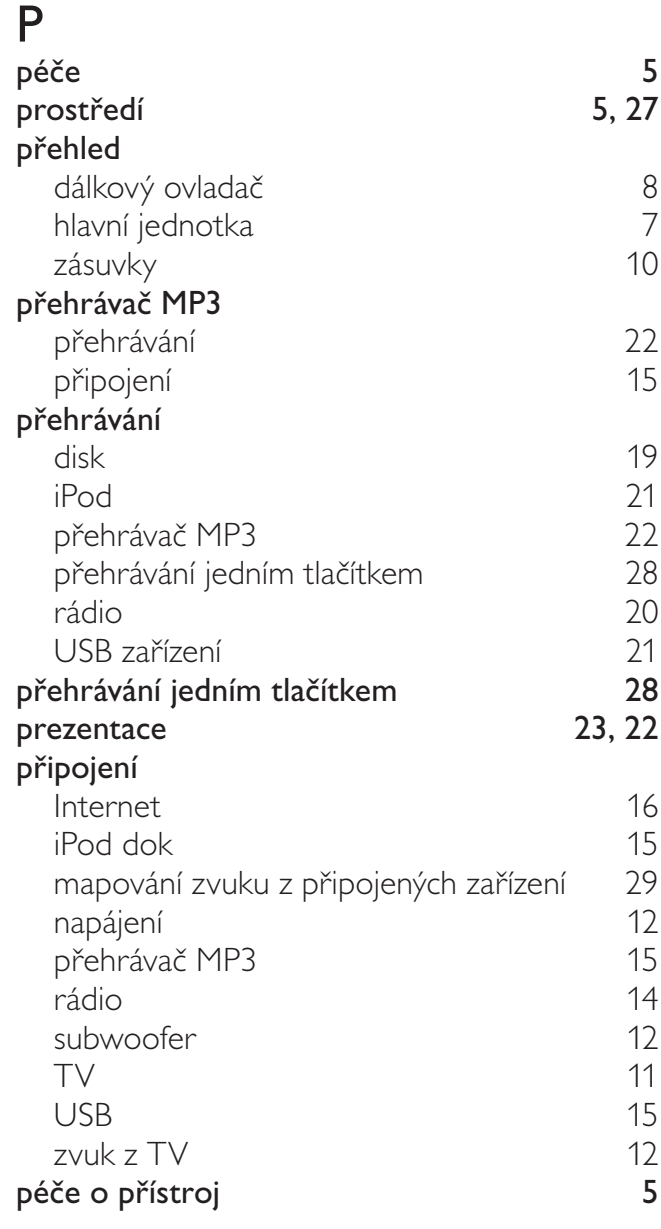

### R, Ř

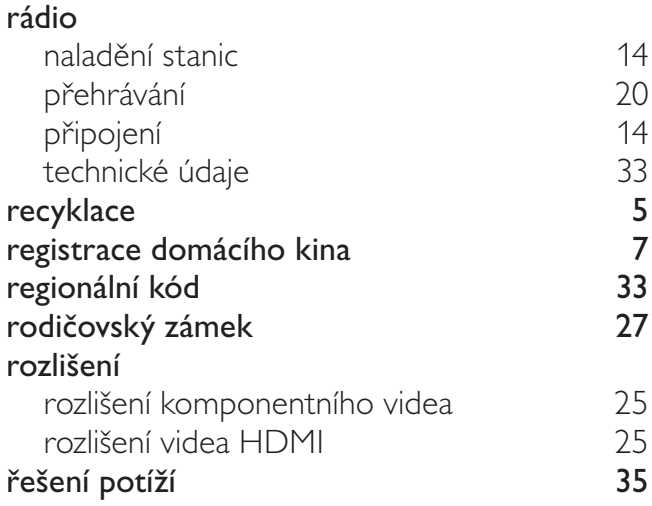

## S

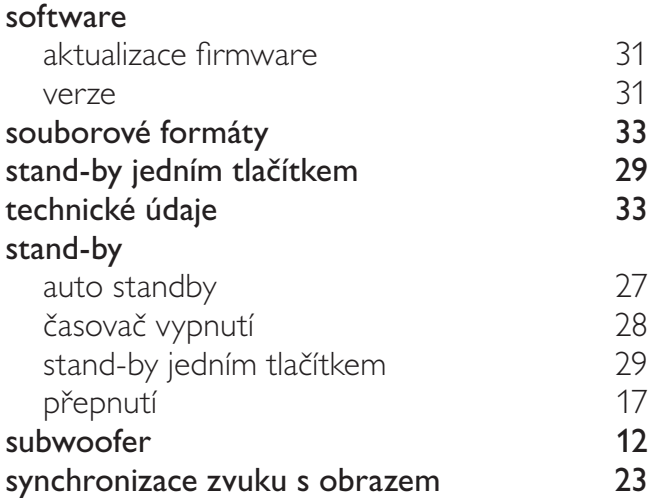

### $\overline{T}$

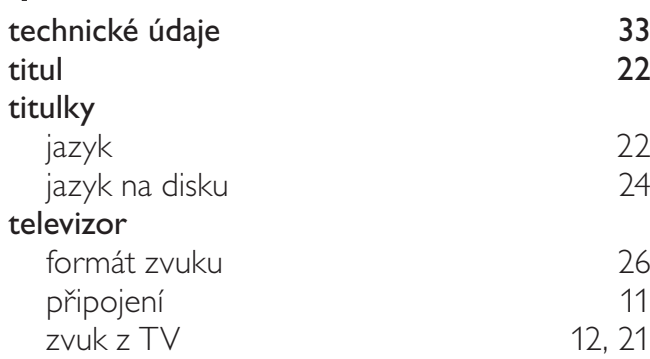

# U, Ú

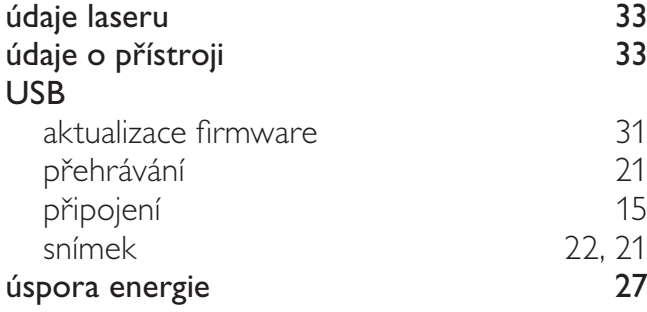

### V

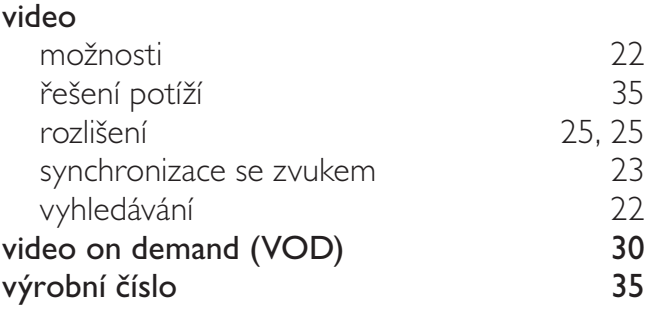

### $\overline{\mathbf{z}}$

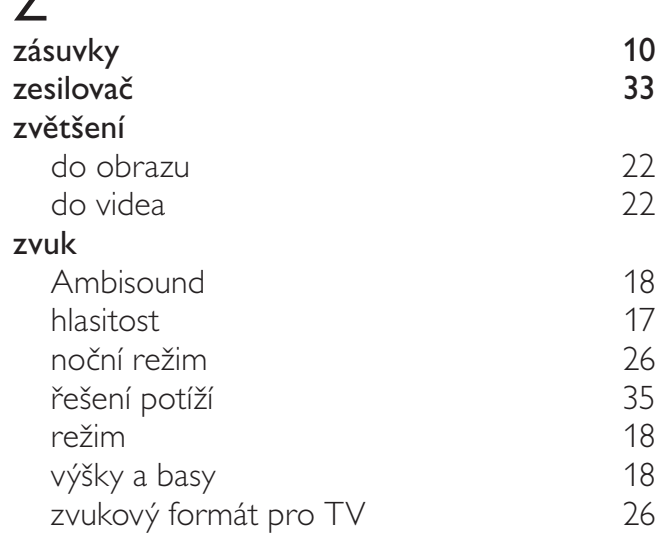